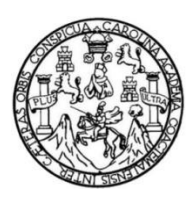

Universidad de San Carlos de Guatemala Facultad de Ingeniería Escuela de Ingeniería en Ciencias y Sistemas

# **IMPLEMENTACIÓN EN EL DEPARTAMENTO DE REGISTRO Y ESTADÍSTICA DE LA UNIVERSIDAD DE SAN CARLOS DE GUATEMALA, DEL SISTEMA DE INSCRIPCIÓN DE POSTGRADOS Y PREINSCRIPCIÓN DE INCORPORACIONES EN LÍNEA, PARA LAS DIFERENTES UNIDADES ACADÉMICAS**

### **Hugo Estuardo Chicoj Cuc**

Asesorado por el Ing. William Estuardo Escobar Argueta

Guatemala, enero de 2018

#### UNIVERSIDAD DE SAN CARLOS DE GUATEMALA

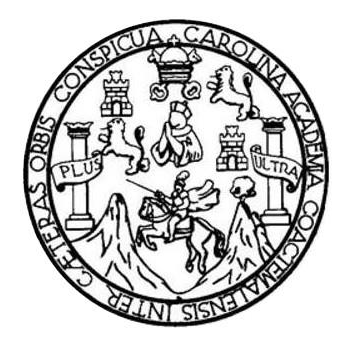

FACULTAD DE INGENIERÍA

## **IMPLEMENTACIÓN EN EL DEPARTAMENTO DE REGISTRO Y ESTADÍSTICA DE LA UNIVERSIDAD DE SAN CARLOS DE GUATEMALA, DEL SISTEMA DE INSCRIPCIÓN DE POSTGRADOS Y PREINSCRIPCIÓN DE INCORPORACIONES EN LÍNEA, PARA LAS DIFERENTES UNIDADES ACADÉMICAS**

TRABAJO DE GRADUACIÓN

# PRESENTADO A LA JUNTA DIRECTIVA DE LA FACULTAD DE INGENIERÍA POR

### **HUGO ESTUARDO CHICOJ CUC**

ASESORADO POR EL ING. WILLIAM ESTUARDO ESCOBAR ARGUETA

AL CONFERÍRSELE EL TÍTULO DE

#### **INGENIERO EN CIENCIAS Y SISTEMAS**

GUATEMALA, ENERO DE 2018

# UNIVERSIDAD DE SAN CARLOS DE GUATEMALA FACULTAD DE INGENIERÍA

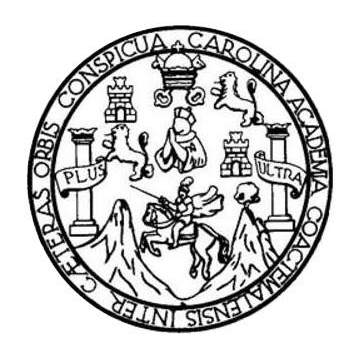

### **NÓMINA DE JUNTA DIRECTIVA**

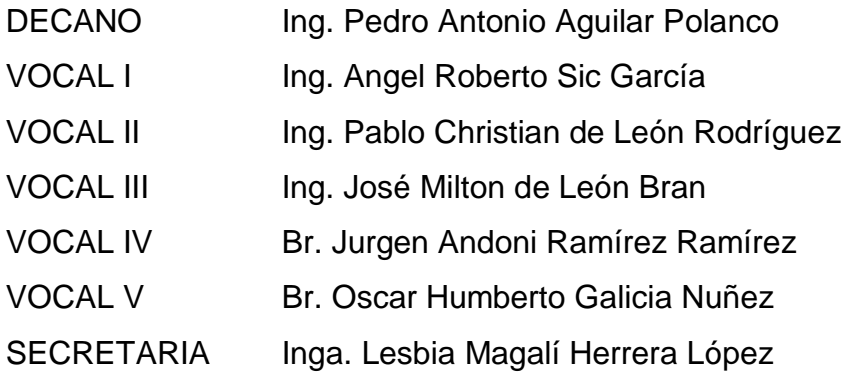

## **TRIBUNAL QUE PRACTICÓ EL EXAMEN GENERAL PRIVADO**

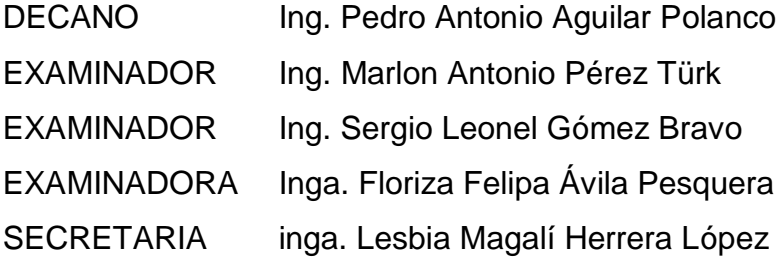

### HONORABLE TRIBUNAL EXAMINADOR

En cumplimiento con los preceptos que establece la ley de la Universidad de San Carlos de Guatemala, presento a su consideración mi trabajo de graduación titulado:

IMPLEMENTACIÓN EN EL DEPARTAMENTO DE REGISTRO Y ESTADÍSTICA DE LA UNIVERSIDAD DE SAN CARLOS DE GUATEMALA, DEL SISTEMA DE INSCRIPCIÓN DE POSTGRADOS Y PREINSCRIPCIÓN DE INCORPORACIONES EN LÍNEA, PARA LAS DIFERENTES UNIDADES ACADÉMICAS

Tema que me fuera asignado por la Dirección de la Escuela de Ingeniería en Ciencias y Sistemas, con fecha 27 de marzo de 2017.

Hugo Estuardo Chicoj Cuc

Guatemala, 17 de octubre de 2017

Ingeniera Christa del Rosario Classon de Pinto Directora Unidad EPS Facultad de Ingeniería Universidad de San Carlos de Guatemala

Estimada Ingeniera Classon de Pinto:

Por este medio le informo que después de revisar los avances del trabajo de EPS titulado: "IMPLEMENTACIÓN EN REGISTRO Y ESTADÍSTICA DEL SISTEMA DE INSCRIPCIÓN DE POSTGRADOS Y PREINSCRIPCIÓN DE INCORPORACIONES EN LÍNEA, PARA LAS DIFERENTES UNIDADES ACADÉMICAS DE LA UNIVERSIDAD DE SAN CARLOS DE GUATEMALA", el cual está a cargo del estudiante HUGO ESTUARDO CHICOJ CUC, registroacadémico No. 201020436 y CUI 2117 51936 0101, hago constar que 100% del trabajo escrito ha sido finalizado y revisado por mi persona, autorizando su publicación sin ningún inconveniente.

Sin otro particular, me es grato suscribirme.

Atentamente,

Ing. William Estuardo Escobar Argueta Colegiado 11,529

Ing. William Estuardo Escobar Argueta Asesor de EPS Escuela de Ingeniería en Ciencias y Sistemas UNIVERSIDAD DE SAN CARLOS **DE GUATEMALA** 

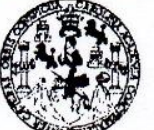

**FACULTAD DE INGENIERÍA** 

**UNIDAD DE EPS** 

Guatemala, 26 de octubre de 2017. REF.EPS.DOC.746.10.2017.

Ing. Manuel Alfredo Arrivillaga Ochaeta Director a. oUnidad de EPS Facultad de Ingeniería Presente

Estimado Ingeniero Arrivillaga Ochaeta:

Por este medio atentamente le informo que como Supervisora de la Práctica del Ejercicio Profesional Supervisado, (E.P.S) del estudiante universitario de la Carrera de Ingeniería en Ciencias y Sistemas, Hugo Estuardo Chicoj Cuc, Registro Académico 201020436 y CUI 2117 51936 0101 procedí a revisar el informe final, cuyo título es IMPLEMENTACIÓN EN REGISTRO Y ESTADÍSTICA DEL SISTEMA DE INSCRIPCIÓN DE POSTGRADOS Y PREINSCRIPCIÓN DE INCORPORACIONES EN LÍNEA. PARA LAS DIFERENTES UNIDADES ACADÉMICAS DE LA UNIVERSIDAD DE SAN CARLOS DE GUATEMALA.

En tal virtud, LO DOY POR APROBADO, solicitándole darle el trámite respectivo.

Sin otro particular, me es grato suscribirme.

Atentamente,

"Id y Enseñad a Todos" Universidad de San Carlos de Guatema COORDINADOR(A) EPS -ARE - TECNOLOGIA Y ENERGIA Inga. Floriza Felipa Ávila Pesquera de Medin Na Unidad de Prácticas de Ingeniería y EPS Supervisora de EPS Facultad de Ingenier Área de Ingeniería en Ciencias y Sistemas

FFAPdM/RA

UNIVERSIDAD DE SAN CARLOS

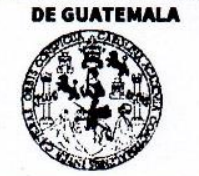

#### **FACULTAD DE INGENIERÍA**

**UNIDAD DE EPS** 

Guatemala, 26 de octubre de 2017. REF.EPS.D.436.10.2017.

Ing. Marlon Antonio Pérez Turk Director Escuela de Ingeniería Ciencias y Sistemas Facultad de Ingeniería Presente

Estimado Ingeniero Pérez Türk:

Por este medio atentamente le envío el informe final correspondiente a la práctica del Ejercicio Profesional Supervisado, (E.P.S) titulado IMPLEMENTACIÓN EN REGISTRO Y ESTADÍSTICA DEL SISTEMA DE INSCRIPCIÓN DE POSTGRADOS Y **PREINSCRIPCIÓN** INCORPORACIONES EN LÍNEA, PARA LAS DE DIFERENTES UNIDADES ACADÉMICAS DE LA UNIVERSIDAD DE SAN CARLOS DE GUATEMALA, que fue desarrollado por el estudiante universitario Hugo Estuardo Chicoj Cuc, Registro Académico 201020436 y CUI 2117 51936 0101 quien fue debidamente asesorado por el Ing. José Eduardo López Villatoro y supervisado por la Inga. Floriza Felipa Avila Pesquera de Medinilla.

Por lo que habiendo cumplido con los objetivos y requisitos de ley del referido trabajo y existiendo la aprobación del mismo por parte del Asesor y la Supervisora de EPS, en mi calidad de Director apruebo su contenido solicitándole darle el trámite respectivo.

Sin otro particular, me es grato suscribirme.

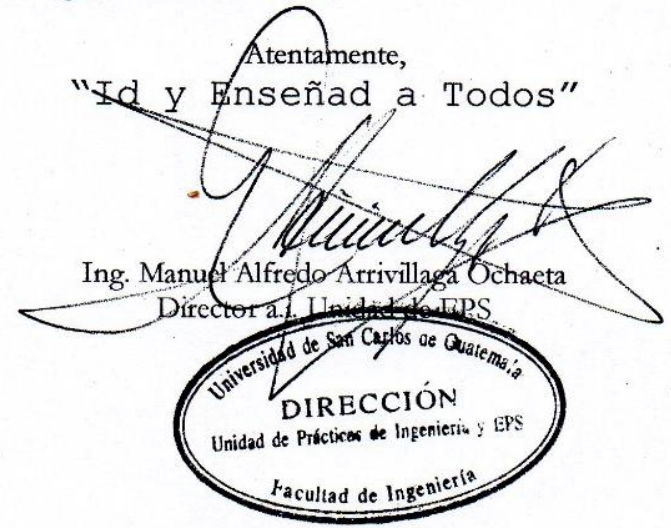

 $/ra$ 

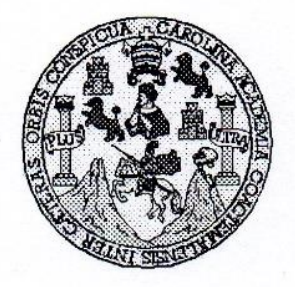

Universidad San Carlos de Guatemala Facultad de Ingeniería Escuela de Ingeniería en Ciencias y Sistemas

Guatemala, 8 de Noviembre de 2017

Ingeniero **Marlon Antonio Pérez Türk** Director de la Escuela de Ingeniería **En Ciencias y Sistemas** 

Respetable Ingeniero Pérez:

Por este medio hago de su conocimiento que he revisado el trabajo de graduación-EPS del estudiante HUGO ESTUARDO CHICOJ CUC carné 201020436 y CUI 2117 51936 0101, titulado: "IMPLEMENTACIÓN EN REGISTRO Y ESTADÍSTICA DEL SISTEMA DE INSCRIPCIÓN DE POSTGRADOS Y PREINSCRIPCIÓN DE INCORPORACIONES EN LÍNEA, PARA LAS DIFERENTES UNIDADES ACADÉMICAS DE LA UNIVERSIDAD DE SAN CARLOS DE GUATEMALA" y a mi criterio el mismo cumple con los objetivos propuestos para su desarrollo, según el protocolo.

Al agradecer su atención a la presente, aprovecho la oportunidad para suscribirme,

Atentamente,

Ing. Carlos **Afredo Azurdia** Coordinador de Privados y Revisión de Trábajos de Graduación

E S UNIVERSIDAD DE SAN CARLOS  $\overline{C}$ DE GUATEMALA U E L A D **FACULTAD DE INGENIERÍA** E ESCUELA DE INGENIERÍA EN **CIENCIAS Y SISTEMAS** TEL: 24188000 Ext. 1534  $\mathbf{I}$ N G E El Director de la Escuela de Ingeniería en Ciencias y Sistemas de la N Facultad de Ingeniería de la Universidad de San Carlos de  $\cdot$  1 Guatemala, luego de conocer el dictamen del asesor con el visto E bueno del revisor y del Licenciado en Letras, del trabajo de  $\mathsf{R}$ graduación, "IMPLEMENTACIÓN  $EN$ **REGISTRO** Y  $\mathbf i$ DEL SISTEMA DE INSCRIPCIÓN DE ESTADISTICA A POSTGRADOS Y PREINSCRIPCIÓN DE INCORPORACIONES E EN LINEA. PARA LAS **DIFERENTES UNIDADES** N ACADÉMICAS DE LA UNIVERSIDAD DE SAN CARLOS DE **GUATEMALA"** realizado por el estudiante, HUGO ESTUARDO C CHICOJ CUC aprueba el presente trabajo y solicita la autorización  $\mathbf{I}$ del mismo. E N C  $\mathbf{I}$ "ID Y ENSEÑAD A TODOS" A S AD DE SAN CARLOS DE Y DIRECCION DE **GENIERIA EN CIENCIAS** S Y SISTEMAS  $\mathbf{I}$ Ing. S rector Escuela de Ingeniería en Ciencias y Sistemas  $\mathsf{T}$ E M A Guatemala, 29 de noviembre de 2017 S

Universidad de San Carlos de Guatemala

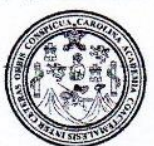

Facultad de Ingeniería Decanato

Ref.DTG.D.004.2018

El Decano de la Facultad de Ingeniería de la Universidad de San Carlos de Guatemala, luego de conocer la aprobación por parte del Director de la Escuela de Ingeniería en Ciencias y Sistemas, al trabajo de graduación titulado: IMPLEMENTACIÓN EN EL DEPARTAMENTO DE REGISTRO Y ESTADÍSTICA DE LA UNIVERSIDAD DE SAN CARLOS DE GUATEMALA, DEL SISTEMA DE INSCRIPCIÓN DE POSTGRADOS Y PREINSCRIPCIÓN DE INCORPORACIONES EN LINEA. PARA LAS **DIFERENTES** UNIDADES ACADÉMICAS, presentado por el estudiante universitario: Hugo Estuardo Chicoj Cuc, y después de haber culminado las revisiones previas bajo la responsabilidad de las instancias correspondientes, se autoriza la impresión del mismo.

TACAR

**IMPRÍMASE** 

Pedro Antonio Aquilar Polanco  $Inq.$ Decano VERSIOND DE SAN CARLOS DE GUATEN DECANO FACULTAD DE INCENIER Guatemala, enero de 2018

 $/CC$ 

# **ACTO QUE DEDICO A:**

**Dios Mi madre Mi padre Mis hermanas María de León** Por darme la vida, la fortaleza y la sabiduría para alcanzar este logro. Mara Janina Cuc Santizo, gracias por tus consejos, por apoyarme en todos los momentos importantes de mi vida, por brindarme todo tu amor y por creer en mí. Hugo Vicente Chicoj Quelex, por su apoyo incondicional en todas las decisiones que he tomado a lo largo de mi vida y por ayudarme a realizar este logro. Maria Andrea Chicoj Cuc y Mavi Lucrecia Chicoj Cuc, por todas sus palabras de apoyo, por sus consejos, por creer en mí y por sus muestras de cariño. Por acompañarme a lo largo de la carrera, por su apoyo incondicional, por creer siempre en mí y por brindarme todo su amor.

# **AGRADECIMIENTOS A:**

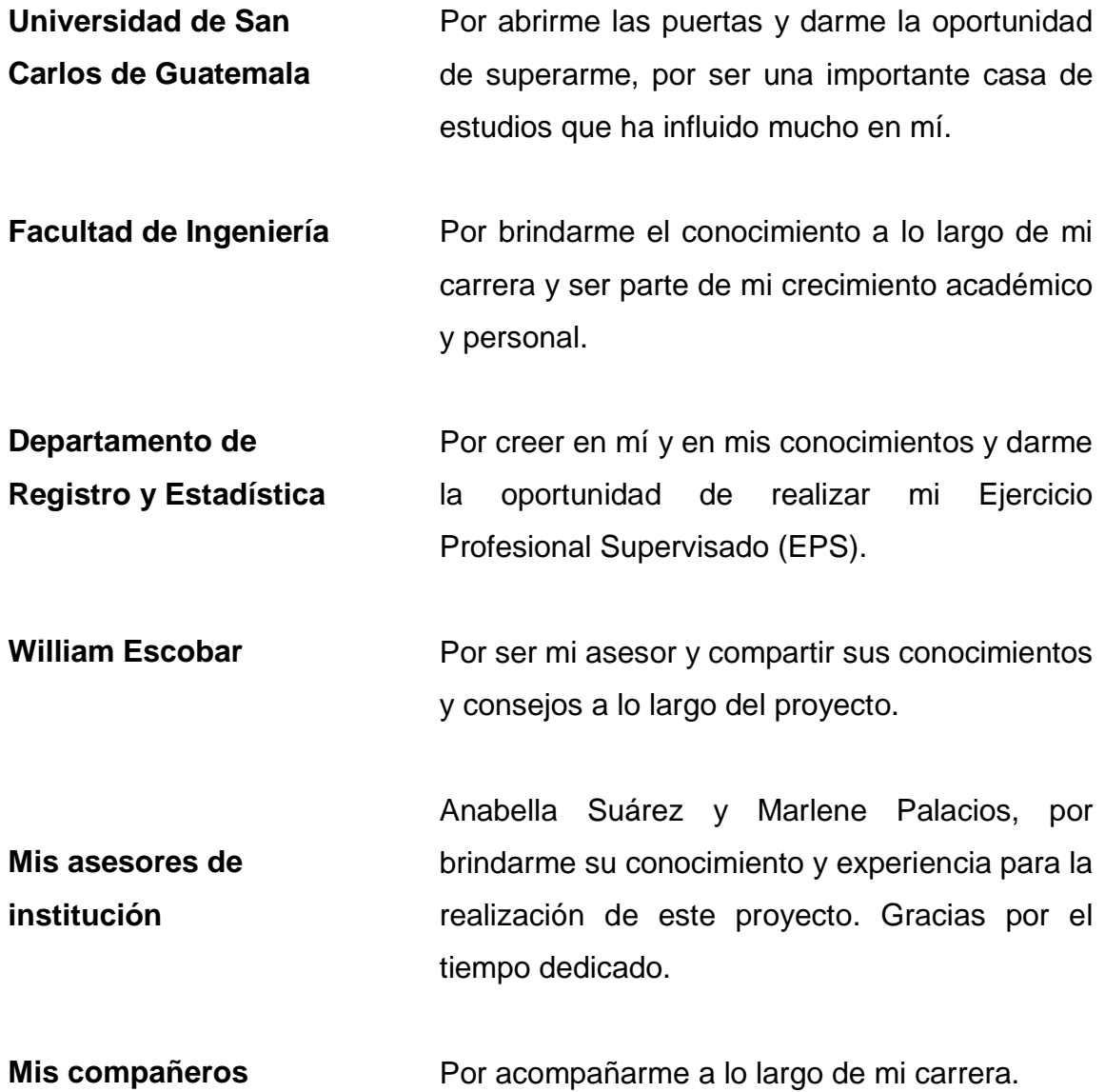

# ÍNDICE GENERAL

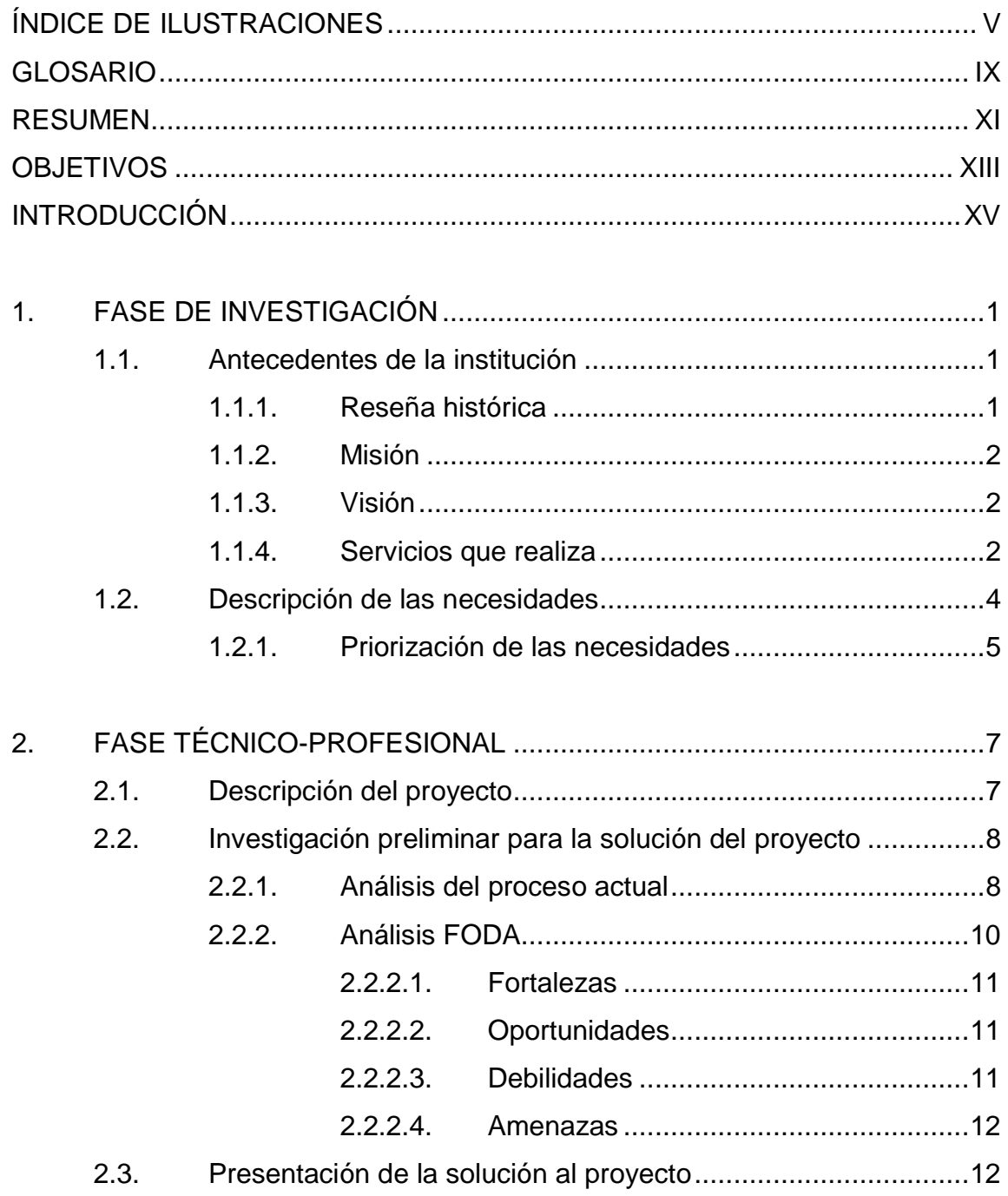

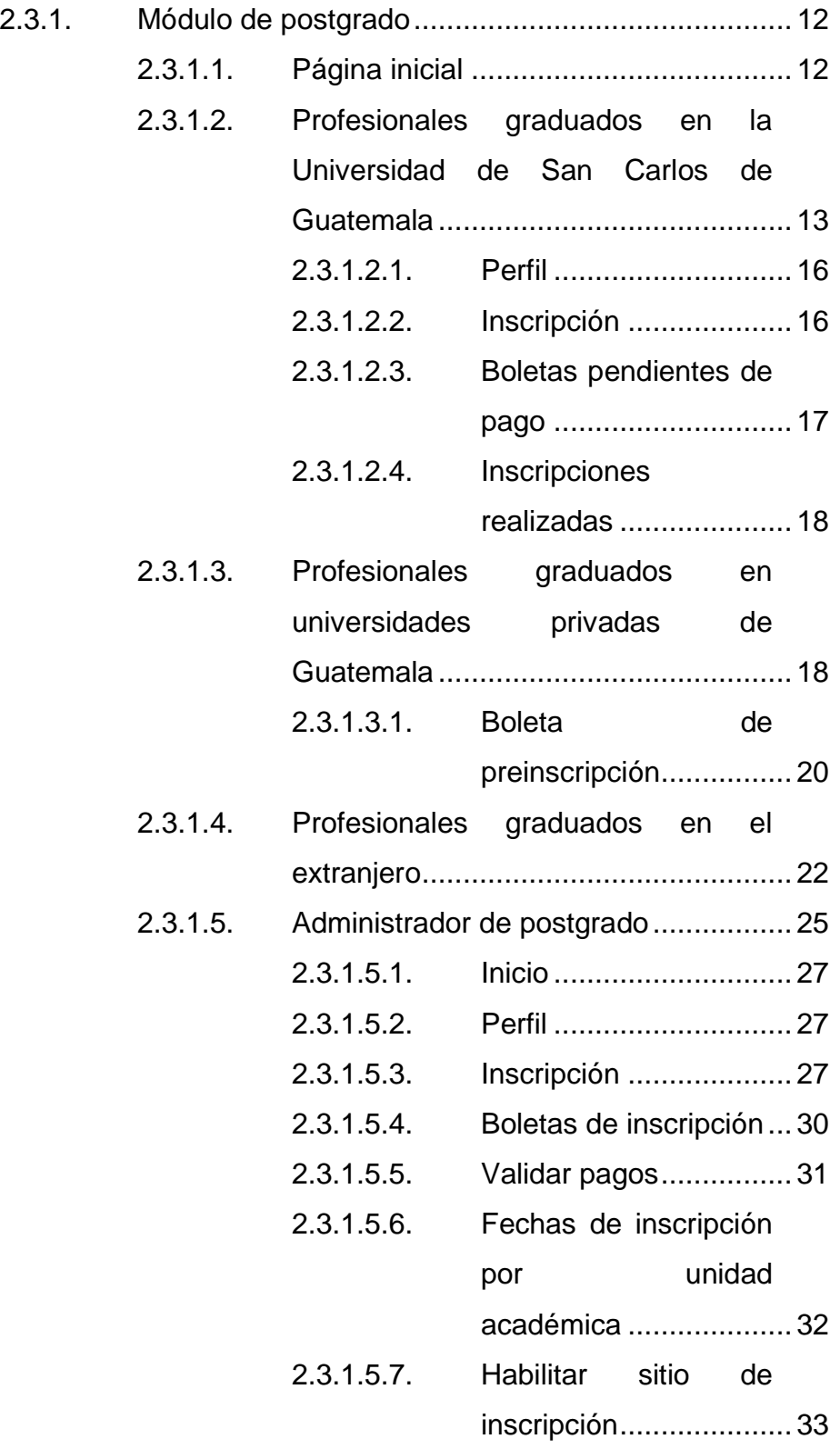

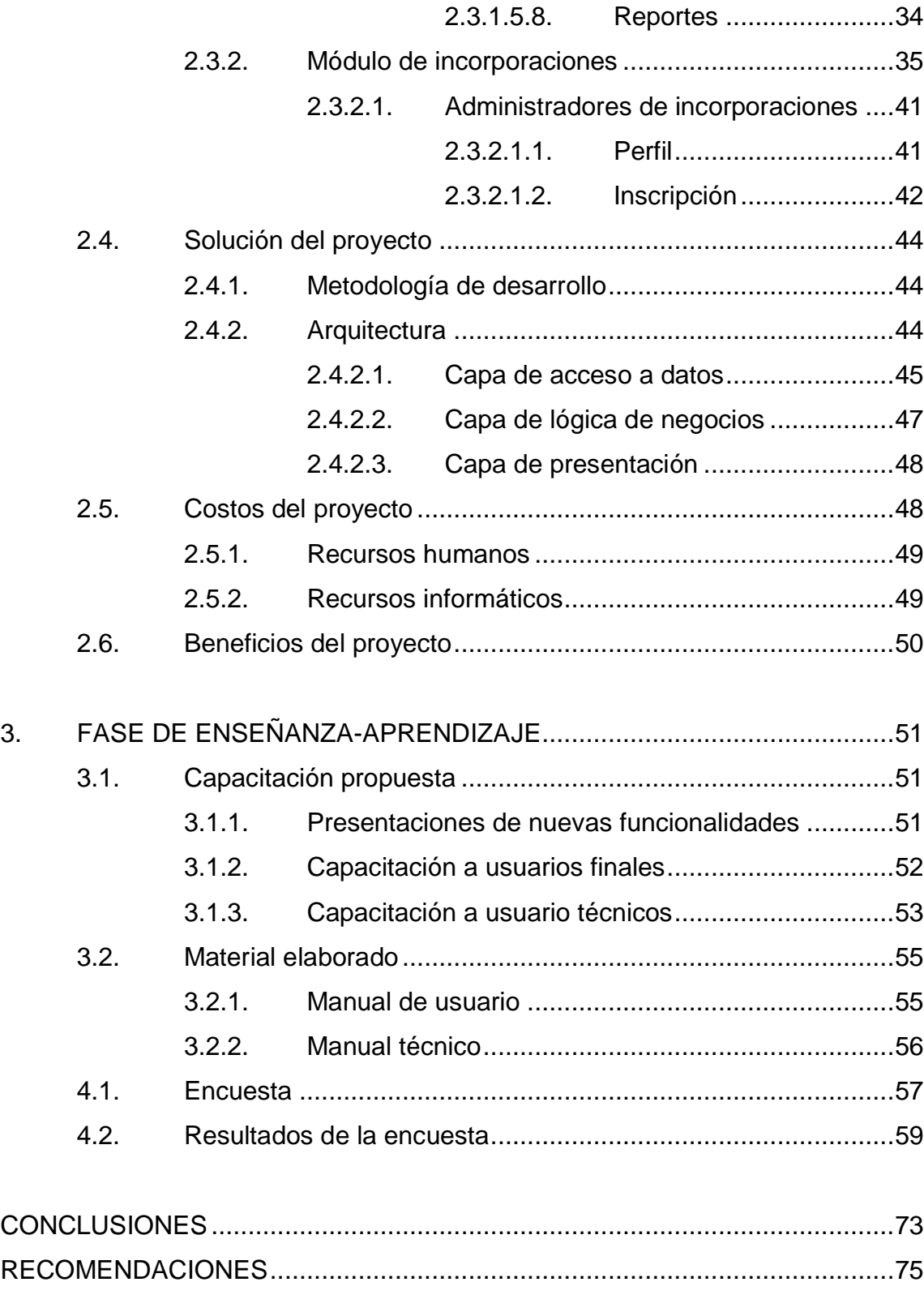

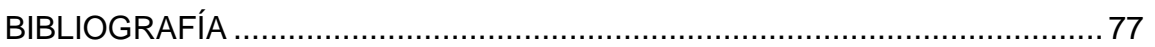

# <span id="page-16-0"></span>**ÍNDICE DE ILUSTRACIONES**

### **FIGURAS**

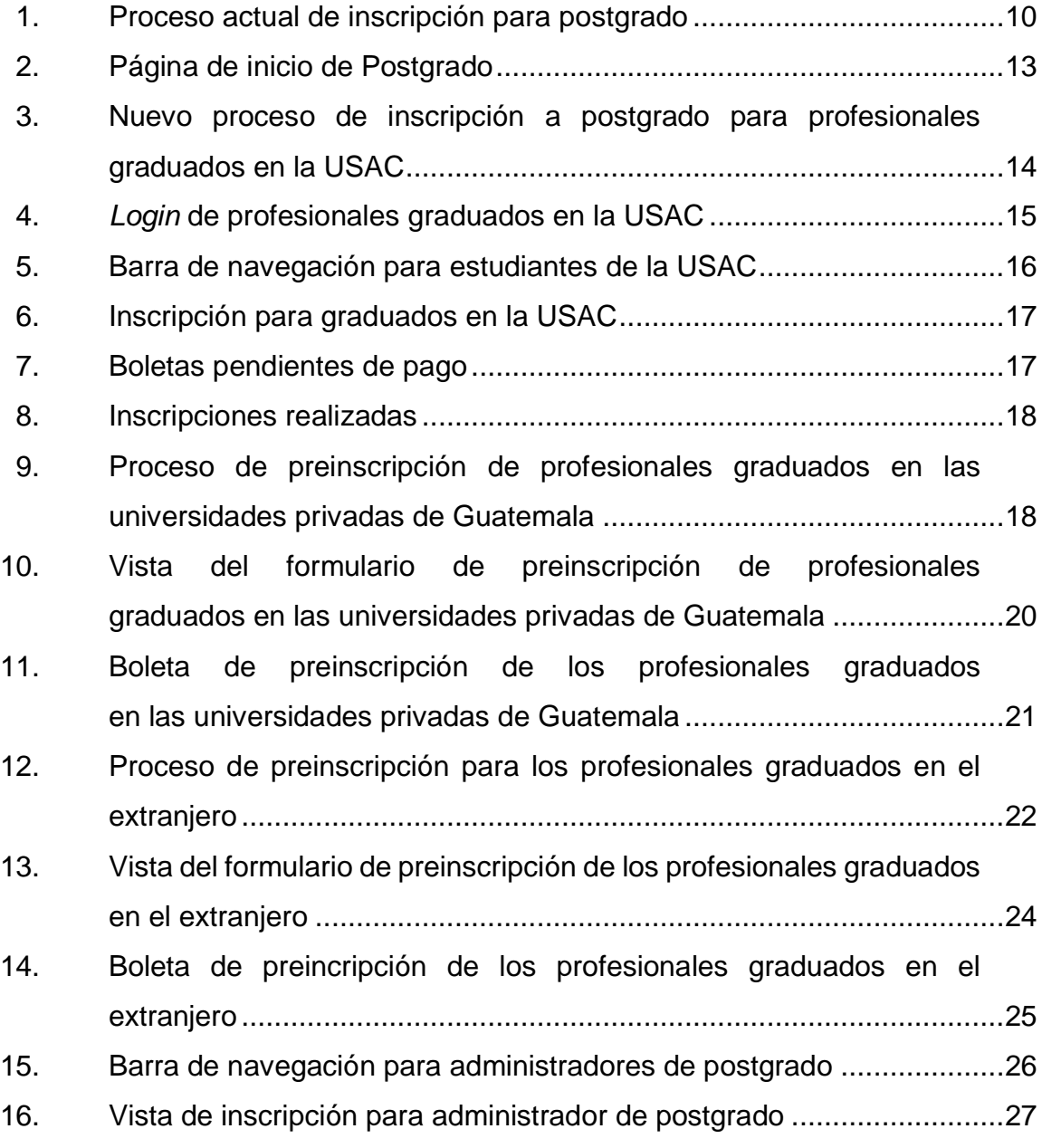

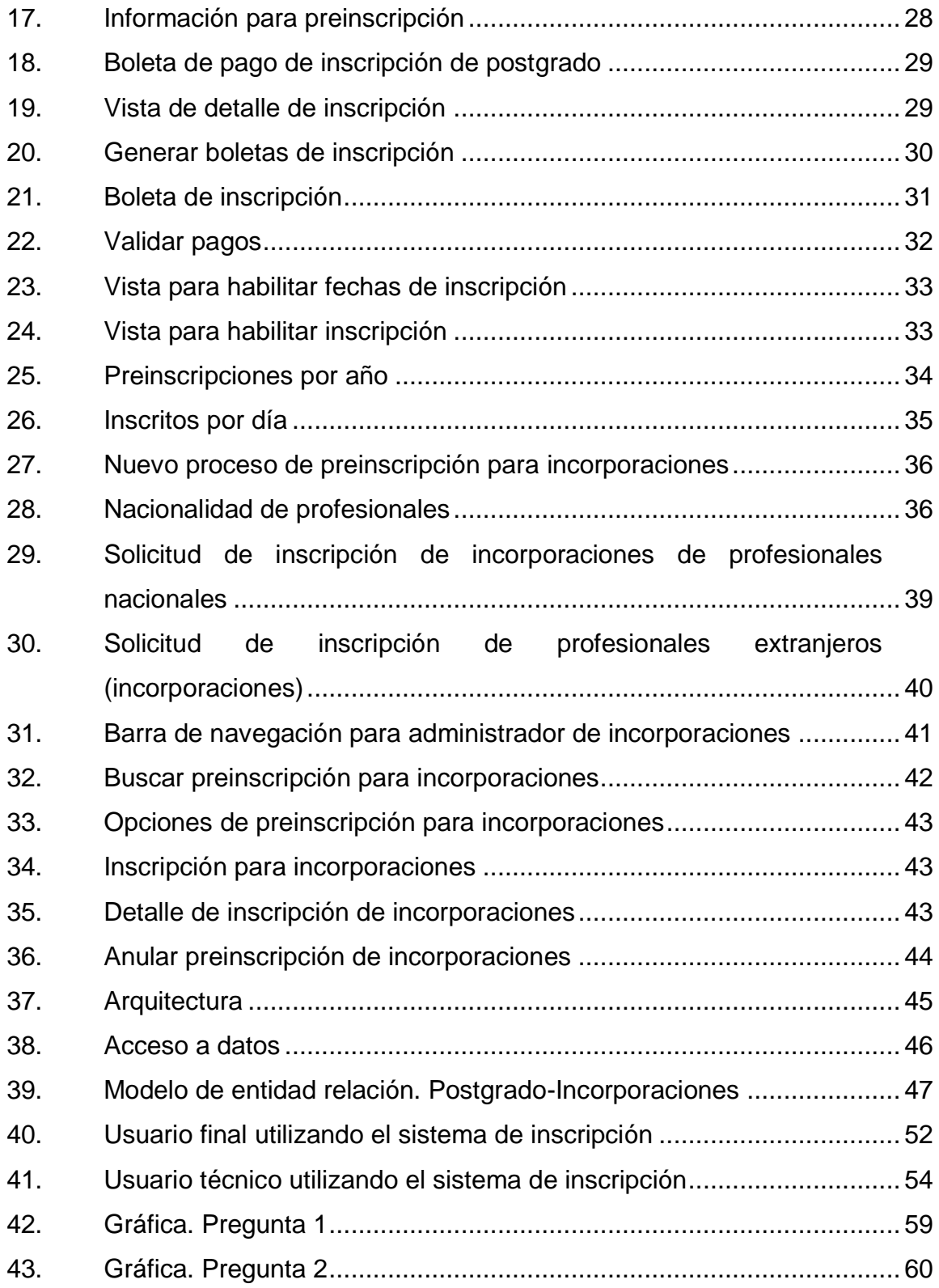

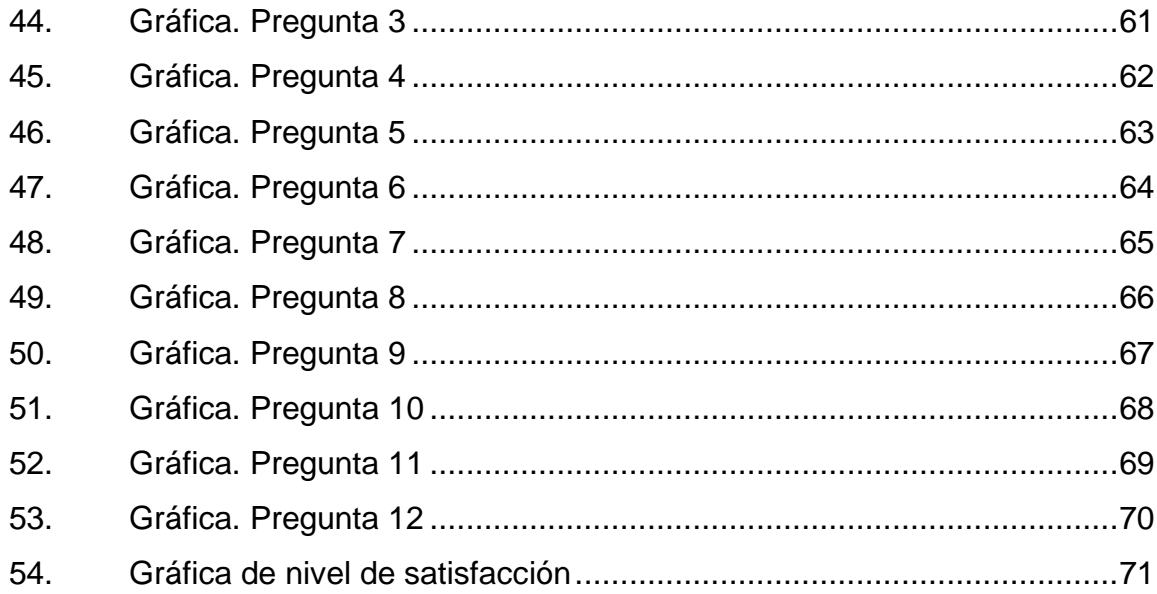

# **TABLAS**

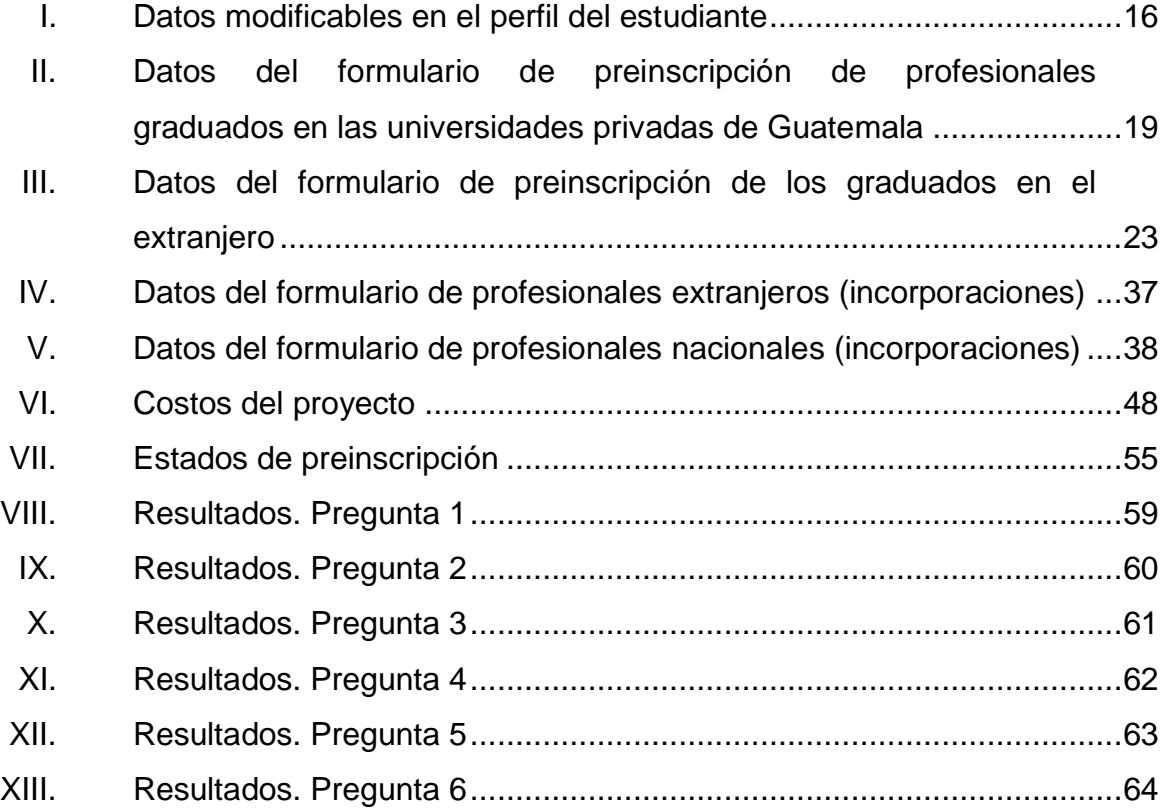

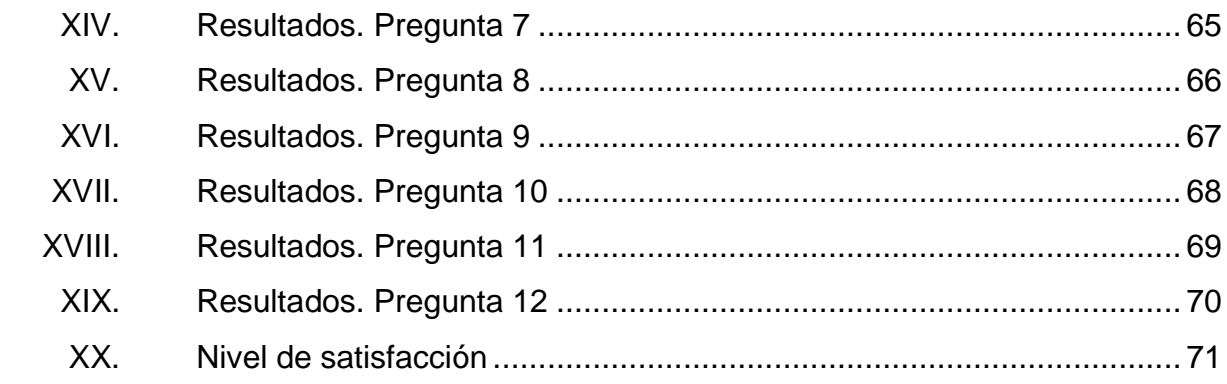

#### **GLOSARIO**

- <span id="page-20-0"></span>**Base de datos** Conjunto de datos pertenecientes a un mismo contexto y almacenados sistemáticamente para su posterior uso.
- **CUI** El Código Único de Identificación (CUI) número asignado a cada ciudadano al momento de solicitar su Documento de Identificación Personal (DPI). El CUI tiene 13 dígitos, los últimos cuatro números están compuestos por el código de departamento y municipio de nacimiento.
- *Framework* Es un conjunto estandarizado de conceptos, prácticas y criterios para enfocar un tipo de problemática particular que sirve como referencia, para enfrentar y resolver nuevos problemas de índole similar.
- Hardware **Conjunto** de partes físicas tangibles de una computadora que interactúan entre sí.
- **Implementación** Instalación y puesta en marcha de una aplicación web en una computadora destinada a los usuarios finales.
- **Incorporación** Concepto que refiere la situación de los profesionales graduados en el extranjero que aspiran a ejercer su profesión en Guatemala, por lo que solicitan un título equivalente a su profesión a la Universidad de San Carlos de Guatemala.
- **Metodología de** Es un conjunto de herramientas, técnicas, métodos y **desarrollo** modelos para el desarrollo de un sistema informático.
- **MVC** Es un [patrón](https://es.wikipedia.org/wiki/Patr%C3%B3n_de_dise%C3%B1o) de arquitectura de software que separa los [datos](https://es.wikipedia.org/wiki/Datos) y la [lógica de negocio](https://es.wikipedia.org/wiki/L%C3%B3gica_de_negocio) de una aplicación de la [interfaz de usuario](https://es.wikipedia.org/wiki/Interfaz_de_usuario) y el módulo encargado de gestionar los eventos y las comunicaciones.
- **Scrum** Es un proceso en el que se aplican, de manera regular, un conjunto de buenas prácticas para trabajar en colaboración, en equipo, y obtener el mejor resultado posible de un proyecto.

#### **RESUMEN**

<span id="page-22-0"></span>En la actualidad, la inscripción a postgrados es un proceso tardado debido a la gran cantidad de profesionales que desean inscribirse, al escaso personal y equipo de cómputo del Departamento de Registro y Estadística. Por esta razón se decidió implementar la inscripción en línea, la cual consiste en un sistema *web* de inscripción para profesionales a un postgrado. En este sitio *web* se distinguirán 3 procesos diferentes de inscripción:

- Para profesionales graduados en la Universidad de San Carlos de Guatemala: estos profesionales realizarán el proceso de inscripción completamente en línea, por lo que no tendrán que realizar el proceso de inscripción presencialmente.
- Para profesionales graduados en otra universidad: estos profesionales realizarán una preinscripción en la cual ingresarán todos sus datos. El sistema registrará sus datos y les proporcionará una fecha para la inscripción y los documentos que deben presentar.
- Para profesionales graduados en el extranjero: estos profesionales, al igual que los graduados en otras universidades, realizarán una preinscripción en la que ingresarán toda su información. El sistema registrará sus datos y les proporcionará una fecha para la inscripción y los documentos que deben presentar. La principal diferencia entre los profesionales graduados en otra universidad y los extranjeros es que los extranjeros no poseen un número de CUI.

Este proyecto también consta de un módulo de inscripciones de profesionales de incorporación. Este módulo es una preinscripción en línea que contendrá los datos personales del solicitante, lo que servirá para hacer el proceso más ágil y eficiente.

### **OBJETIVOS**

#### <span id="page-24-0"></span>**General**

Optimizar y automatizar el proceso de inscripción a postgrados e incorporaciones en la Universidad de San Carlos de Guatemala.

#### **Específicos**

- 1. Proporcionar un sistema *web* para las inscripciones a postgrados de los profesionales graduados en la Universidad de San Carlos de Guatemala y preinscripciones de postgrados de los profesionales graduados en el extranjero y en otras universidades.
- 2. Proveer un sistema de usuarios para la inscripción de los profesionales graduados en la Universidad de San Carlos de Guatemala.
- 3. Crear un sistema *web* de preinscripción para profesionales de incorporación.
- 4. Reducir el tiempo de primera inscripción a un postgrado en la Universidad de San Carlos de Guatemala.
- 5. Facilitar el proceso de inscripción para el personal de postgrado e incorporaciones del Departamento de Registro y Estadística de la Universidad de San Carlos de Guatemala.

### **INTRODUCCIÓN**

<span id="page-26-0"></span>La inscripción a postgrados en la Universidad de San Carlos de Guatemala es un proceso que requiere una gran inversión de tiempo de los profesionales que deseen inscribirse. Esto perjudica a los estudiantes de postgrado, ya que no cuentan con la disponibilidad de tiempo, por ser trabajadores, para realizar este trámite. También perjudica al personal de postgrado, ya que se saturan de trabajo por la falta de personal, equipo y espacio físico. Todo esto hace que el proceso de inscripción sea lento y tedioso. Para realizar el proceso de una forma óptima se realizará un sistema *web* que será capaz de realizar la inscripción a postgrados, diferenciando los tres casos: profesionales graduados en la Universidad de San Carlos de Guatemala, profesionales graduados en el extranjero y profesionales graduados en otras universidades de Guatemala.

El proceso de incorporaciones de la Universidad de San Carlos de Guatemala se realiza de forma manual, lo cual hace que sea lento y tedioso para los profesionales que deseen realizar la inscripción y el personal del área de incorporaciones. Para realizar este proceso de una forma más eficiente se realizará un sistema *web* de preinscripción, el cual ayudará a que el proceso sea más rápido, ya que el personal de incorporaciones contará con los datos generales para realizar la inscripción.

### **1. FASE DE INVESTIGACIÓN**

#### <span id="page-28-1"></span><span id="page-28-0"></span>**1.1. Antecedentes de la institución**

El Departamento de Registro y Estadística es una unidad técnicoadministrativa encargada de llevar los registros universitarios de estudiantes y graduados; informar sobre las características de las diferentes carreras universitarias, y recolectar, procesar, analizar y presentar la información estadística de la población estudiantil universitaria, así como otras informaciones relacionadas con la educación superior a nivel nacional e internacional.

#### $1.1.1.$ **Reseña histórica**

l

<span id="page-28-2"></span>El Departamento de Registro y Estadística inició sus labores como Oficina de Registro el primero de enero del año 1962, bajo la dirección del Licenciado Felipe de Jesús Mendizábal y Mendizábal, desarrollando un plan de centralización de los registros universitarios en la forma siguiente: en 1962 se centralizaron los registros de las estudiantes de primer ingreso, en 1963 se centralizó la inscripción y los registros de los estudiantes de primero y segundo año, y en 1964 se centralizó la inscripción y los registros de toda la Universidad.<sup>1</sup>

En el inicio de sus labores, la Oficina de Registro y Estadística planificó un procedimiento mecanizado que puso en práctica a través de un contrato con IBM de Guatemala. Este permitía el registro y control exacto de la inscripción de los

<sup>1</sup>Departamento de Registro y Estadística. *Manual de organización*. http://ddo.usac.edu.gt/wp-content/uploads/2015/01/Manual-Espec%C3%ADfico-Depto.- REGISTRO-Y-ESTADISTICA.pdf. Consulta: 3 de marzo de 2017.

estudiantes, para poder ofrecer a las Unidades Académicas las listas oficiales de matrícula, listas por curso en orden alfabético, actas de exámenes, reporte de calificaciones a estudiantes e información estadística de los datos personales, demográficos y educacionales.<sup>2</sup>

#### $1.1.2.$ **Misión**

<span id="page-29-0"></span>"Llevar el control de los servicios estudiantiles que presta el Departamento a través de un registro sistematizado, actualizado, eficiente y eficaz".<sup>3</sup>

#### $1.1.3.$ **Visión**

l

<span id="page-29-1"></span>"El Departamento de Registro y Estadística es responsable del proceso de inscripción, recolección, análisis e interpretación de información estadística, para ofrecer a los estudiantes, autoridades universitarias, profesionales y público en general, información que los oriente adecuadamente en las distintas actividades académicas y administrativas de la Universidad". 4

#### $1.1.4.$ **Servicios que realiza**

- <span id="page-29-2"></span> Centralizar la matrícula de estudiantes universitarios y profesionales universitarios.
- Organizar y controlar la información de todas las Unidades Académicas, para coordinar con otras dependencias de la Universidad los diferentes servicios que se les presta a los estudiantes.

<sup>2</sup>Departamento de Registro y Estadística. *Manual de organización*. http://ddo.usac.edu.gt/wp-content/uploads/2015/01/Manual-Espec%C3%ADfico-Depto.- REGISTRO-Y-ESTADISTICA.pdf. Consulta: 3 de marzo de 2017.

<sup>3</sup>Departamento de Registro y Estadística. *Visión.* http://rye.USAC.edu. gt/wiki/index.php/Misión\_y\_Visión. Consulta: 10 de octubre de 2016. 4 Ibíd.

- Recopilar, procesar, analizar, presentar e interpretar los datos estadísticos que se refieran a la población estudiantil universitaria.
- Elaborar listas oficiales de inscripción.
- Proporcionar información acerca de las diferentes carreras universitarias, áreas de estudio, títulos y grados académicos.
- Extender certificaciones de calificaciones de lo que fuera la Escuela de Estudios Generales para estudiantes inscritos en la Universidad.
- Tramitar y registrar las solicitudes de traslado de matrícula entre unidades académicas de la Universidad de San Carlos, de estudiantes de universidades privadas y extranjeras, así como equivalencias de cursos.
- Tramitar la impresión, registro, duplicados y reposición de títulos universitarios.
- Elaborar material para elecciones de representantes estudiantiles ante cuerpos colegiados de la Universidad, es decir emisión de listas y boletas electorales.
- Centralizar la inscripción de estudiantes y profesionales en las unidades académicas con sede en la República de Guatemala.
- Supervisar y controlar la inscripción de estudiantes de primer ingreso y reingreso de los centros regionales universitarios y de las secciones departamentales.
- Supervisar y controlar la inscripción de estudiantes de primer ingreso y reingreso en el Centro Universitario de Occidente, a través de la Oficina Auxiliar de Registro de Occidente.
- Calificar la calidad de graduados en los eventos electorales de los Colegios Profesionales.
- Participar en las reuniones del Sistemas Estadístico Nacional y Comisión Nacional de Estadística.
- Las comisiones o representaciones designadas por el Rector, Acuerdos de Rectoría o el Consejo Superior Universitario.
- Tramitar y registrar las solicitudes de incorporación de graduados en el extranjero, licencias para ejercer profesiones universitarias y reconocimientos de grados académicos.

#### <span id="page-31-0"></span>**1.2. Descripción de las necesidades**

El Departamento de Registro y Estadística inscribe a profesionales de primer ingreso en un postgrado 2 veces al año, con un promedio de 10,000 estudiantes. Teniendo en cuenta que son días específicos de acuerdo a la carrera para realizar la inscripción, se puede saturar y crear una demora al profesional, quien puede incurrir en permisos de trabajo más extensos por el tiempo invertido en acercarse a la sede central. Esto también implica una sobrecarga de trabajo al personal de postgrados en los días que se realizan las inscripciones.

Las incorporaciones se refieren a profesionales graduados en el extranjero que quieren validar su título en la Universidad de San Carlos de Guatemala. El proceso de inscripción se realiza de forma manual, por lo que se requiere que sea automatizado para lograr una mejor eficiencia y agilidad. Se identificaron las siguientes necesidades:

- Reducir las filas de inscripción a postgrado. Debido a la gran cantidad de profesionales que desean estudiar un postgrado (una especialización, maestrías o doctorados) se provoca que el sistema se sature por la falta de personal y el espacio físico reducido.
- Agilizar el tiempo de inscripción por cada profesional: cuando ellos llegan a la ventanilla para su inscripción llevan su papelería y una ficha de

inscripción, los datos de esta ficha son trasladados de forma manual al sistema de inscripción, esto hace que el proceso sea lento para cada profesional.

- Mejorar la eficiencia en el proceso de inscripción de postgrado: debido a que el proceso de inscripción a postgrado es muy tardado, se generan molestias en los profesionales que desean inscribirse.
- Reducir el tiempo de inscripción de incorporaciones: cuando un profesional en proceso de incorporación se acerca a la ventanilla para su inscripción lleva toda la papelería requerida y los datos son ingresados al sistema de forma manual, esto hace que el proceso sea tardado e ineficiente.

#### $1.2.1$ **Priorización de las necesidades**

<span id="page-32-0"></span>Con base en las necesidades detectadas se requiere automatizar el proceso de inscripción a postgrados, agilizando y reduciendo el tiempo de inscripción. La inscripción tendrá tres diferentes procesos:

- Los profesionales graduados en la Universidad de San Carlos de Guatemala, quienes harán todo el proceso de inscripción en línea, ya que el Departamento de Registro y Estadística ya cuenta con todos sus datos.
- Los profesionales graduados en otras universidades, quienes tendrán que realizar una preinscripción en línea y luego tendrán que presentarse en el Departamento de Registro y Estadística en la fecha indicada para concluir el proceso de inscripción.
- Los profesionales graduados en el extranjero, quienes tendrán que realizar una preinscripción en línea y luego tendrán que presentarse en el Departamento de Registro y Estadística en la fecha indicada para concluir el proceso de inscripción.

También se requiere automatizar el proceso de inscripción de incorporaciones, esto se hará por medio de una preinscripción que ayudará a agilizar el proceso. Esta preinscripción la realizarán los profesionales por medio de un sistema *web.*

# **2. FASE TÉCNICO-PROFESIONAL**

#### <span id="page-34-1"></span><span id="page-34-0"></span>**2.1. Descripción del proyecto**

El proyecto consiste en un sistema *web* que será utilizado para realizar el proceso de inscripción de postgrados. Este sistema *web* contará con dos tipos de usuario: los profesionales, quienes son las personas que deseen inscribirse a un postgrado, y los administradores, es decir el personal de postgrado que realizará la inscripción. El sistema tendrá 3 diferentes procesos:

- Para graduados en la Universidad de San Carlos de Guatemala: estos profesionales realizarán el proceso de inscripción completamente desde el sitio *web*, debido a que ya se cuenta con todos los datos.
- Para graduados en el extranjero: estos profesionales tendrán que realizar una preinscripción en el sitio *web*, la cual consiste en un formulario con todos los datos de cada profesional. Estos datos servirán para agilizar el proceso de inscripción. Luego de realizar la preinscripción, los profesionales tendrán que presentarse el día indicado para terminar el proceso.
- Para graduados en otras universidades: estos profesionales tendrán que realizar una preinscripción en el sitio *web*, la cual consiste en un formulario con todos los datos de cada profesional. Estos datos servirán para agilizar el proceso de inscripción. Luego de realizar la preinscripción los profesionales tendrán que presentarse el día indicado para terminar el proceso.

Este proyecto también cuenta con un módulo de incorporaciones que ayudará a agilizar el proceso de inscripción de incorporaciones. Este se hará mediante una preinscripción que consiste en un formulario con todos los datos requeridos, después de realizar la preinscripción los profesionales tendrán que presentarse en la fecha indicada para concluir el proceso.

#### <span id="page-35-0"></span>**2.2. Investigación preliminar para la solución del proyecto**

Para recaudar información acerca del proyecto se realizó entrevistas con el personal de postgrados e incorporaciones, investigando sobre el procedimiento actual y las deficiencias del mismo. También se realizaron entrevistas con el personal técnico de Registro y Estadística, para conocer la infraestructura actual del departamento y la tecnología que utilizan para el desarrollo de las aplicaciones, así como las limitaciones que existen.

#### $2.2.1$ **Análisis del proceso actual**

<span id="page-35-1"></span>Para conocer el proceso actual de inscripciones de postgrado e incorporaciones en el Departamento de Registro y Estadística de la Universidad de San Carlos de Guatemala, se realizó una reunión con los interesados en el proyecto. El sistema actual de Inscripción a postgrado e incorporaciones cuenta con las siguientes características:

- Los datos de los profesionales que deseen inscribirse a un postgrado son ingresados al sistema de inscripción de forma manual copiando uno por uno.
- Los datos de los profesionales en proceso de incorporación son ingresados a mano de forma manual copiando uno por uno.
- El sistema no reconoce entre los profesionales graduados en la Universidad de San Carlos de Guatemala, los profesionales graduados en el extranjero y profesionales graduados en otras universidades de Guatemala.
- Las boletas de pago son llenadas a mano por los profesionales y no son generadas por el sistema de inscripción.
- El sistema se conecta directamente con una base de datos centralizada que contiene todos los datos de los estudiantes y del personal de postgrado.
- El sistema actual de inscripción es una aplicación de escritorio.

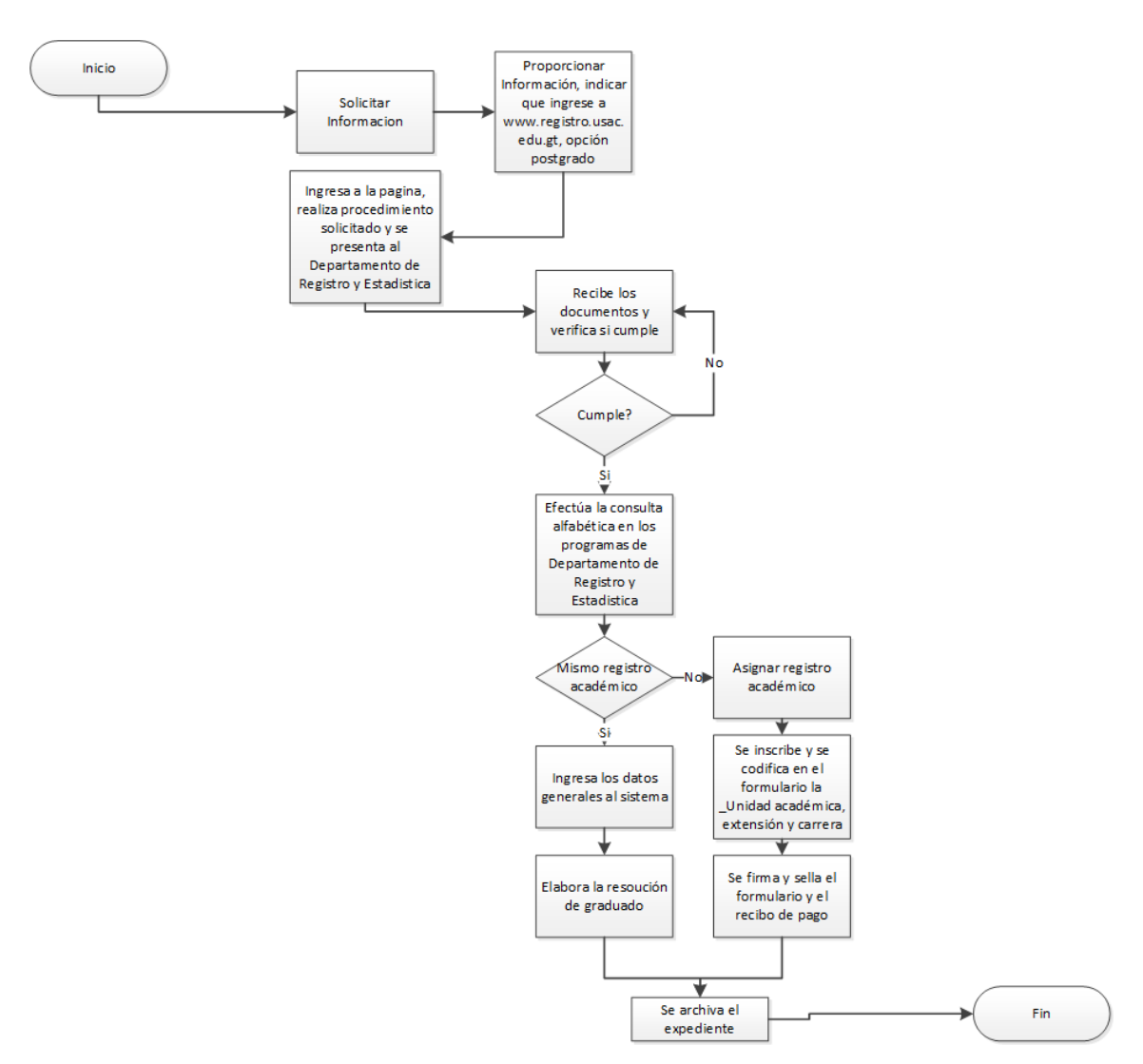

### Figura 1. **Proceso actual de inscripción para postgrado**

Fuente: elaboración propia, empleando el programa Visio 2016.

#### $2.2.2.$ **Análisis FODA**

El análisis FODA es una herramienta que ayuda a conocer la situación actual del Departamento de Registro y estadística.

## **Fortalezas**

- Se cuenta con el asesoramiento de las personas encargadas del área informática sobre la utilización de los recursos con que será desplegado el sistema.
- La base de datos de usuarios a utilizar en el proyecto ya existe.
- Ya está disponible la infraestructura necesaria para realizar el proyecto.
- Es un proceso que no depende de ninguna entidad externa.

## **Oportunidades**

- Cada ficha de inscripción de postgrado es registrada en formularios en papel, por lo que el sistema podría ahorrar gastos en comprar papel y almacenaje de expedientes.
- Ampliar el sistema de incorporaciones para que abarque más pasos del proceso.
- Cada ficha de incorporación es registrada en formularios en papel, por lo que el sistema podría ahorrar gastos en comprar papel y almacenaje de expedientes.

### **Debilidades**

- Burocracia y política para gestionar cambios del proceso.
- Resistencia al cambio ante nuevas tecnologías.
- No existe un ambiente especializado en pruebas.

### **Amenazas**

- Proyecto muy grande para el período de EPS.
- Algún fallo externo con los recursos informáticos como el hardware o el software instalados en el servidor puede retrasar el desarrollo del proyecto.
- Cierre de edificios o de la Universidad de San Carlos de Guatemala.

### **2.3. Presentación de la solución al proyecto**

A continuación se describe la solución a los diversos problemas identificados en postgrado e incorporaciones.

#### $2.3.1.$ **Módulo de postgrado**

Este módulo será el encargado de realizar el proceso de primera inscripción para postgrado, el cual contendrá las siguientes páginas:

#### $2.3.1.1$ **Página inicial**

Esta página mostrará de forma intuitiva los diferentes procesos de inscripción, entre los cuales los profesionales interesados a inscribirse en un postgrado deben de seleccionar.

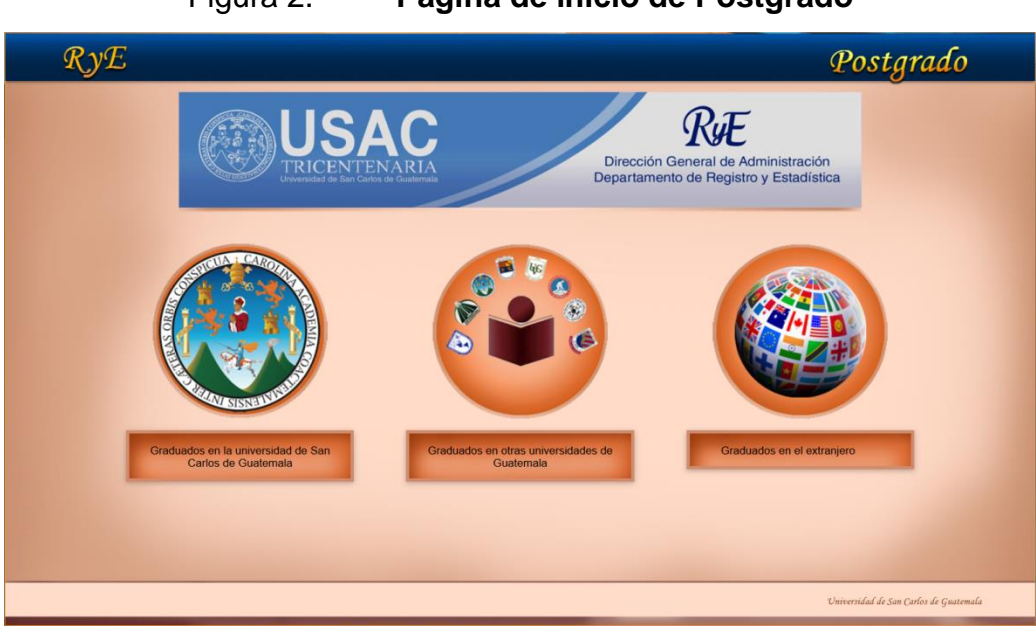

## Figura 2. **Página de inicio de Postgrado**

Fuente: elaboración propia.

### $2.3.1.2.$ **Profesionales graduados en la Universidad de San Carlos de Guatemala**

Estos profesionales podrán realizar su inscripción completa en línea sin necesidad de presentarse en el Departamento de Registro y Estadística.

# Figura 3. **Nuevo proceso de inscripción a postgrado para profesionales graduados en la USAC**

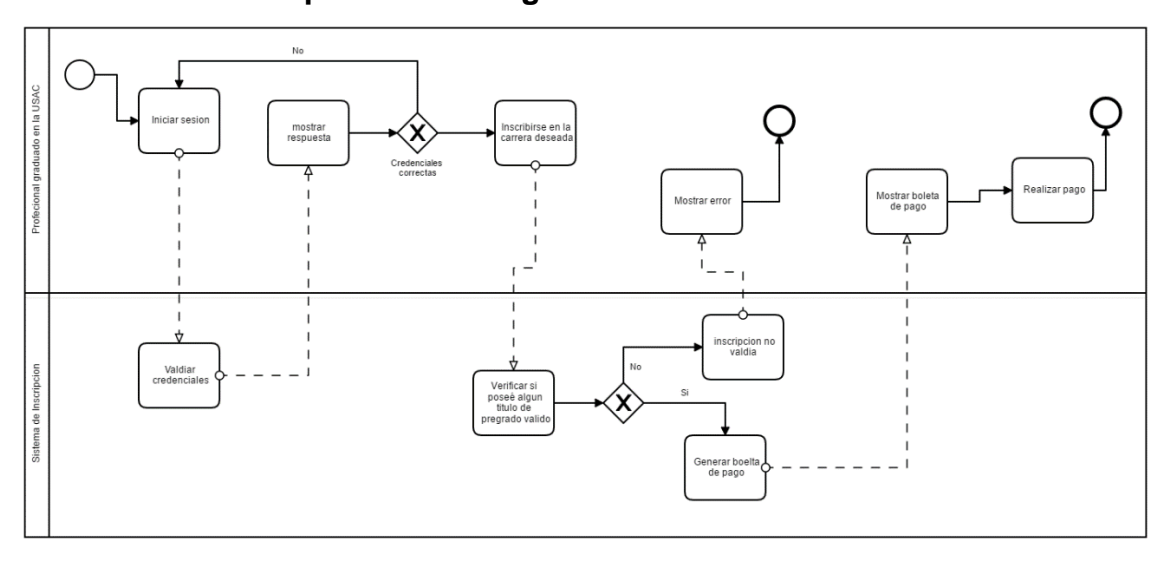

Fuente: elaboración propia, empleando Comunda Modeler.

Ya que se cuenta con todos los datos de estos profesionales, solo tendrán que seleccionar la carrera en la que desean inscribirse, luego generar su boleta de pago y, después de realizar el pago, el proceso de inscripción quedará finalizado.

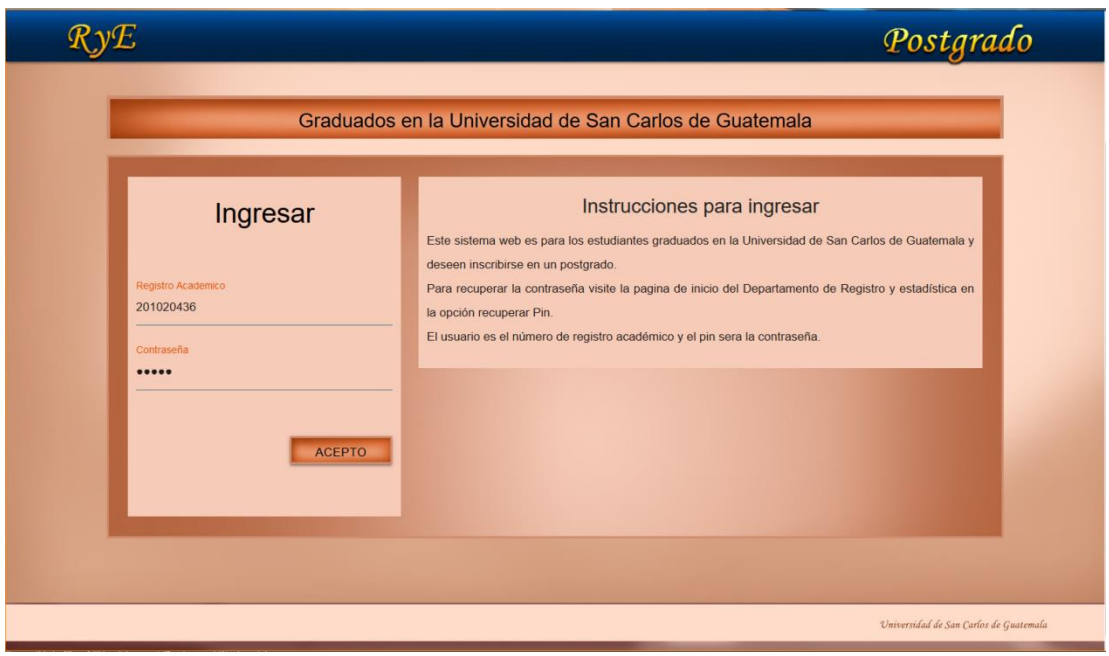

## Figura 4. *Login* **de profesionales graduados en la USAC**

Fuente: elaboración propia.

En la figura dos se puede observar la pantalla de inicio de sesión para los profesionales graduados en la USAC, quienes pueden ingresar por medio de su registro académico y contraseña. Al iniciar sesión se mostrará la página de inicio con información importante acerca del sistema, también se mostrará la barra de navegación con las siguientes opciones:

- Inicio
- Perfil
- **•** Inscripción
- Inscripciones realizadas

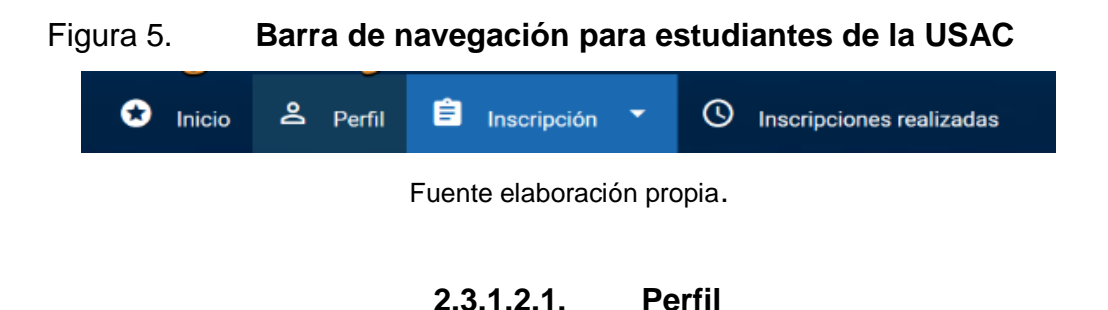

Esta página es en donde se podrá modificar la contraseña para ingresar al sitio de inscripción y los datos del estudiante que cambian con mayor frecuencia. Los datos que se pueden modificar son los que se presentan en la siguiente tabla:

### Tabla I. **Datos modificables en el perfil del estudiante**

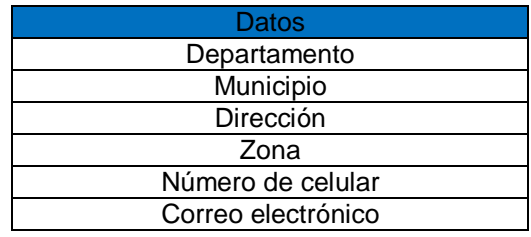

Fuente: elaboración propia.

## **2.3.1.2.2. Inscripción**

Esta página es en donde se realiza el proceso de inscripción, seleccionando la unidad académica, extensión y carrera a la cual una persona desea inscribirse. Si la inscripción es exitosa el sistema mostrará la boleta para que el profesional realice el pago correspondiente.

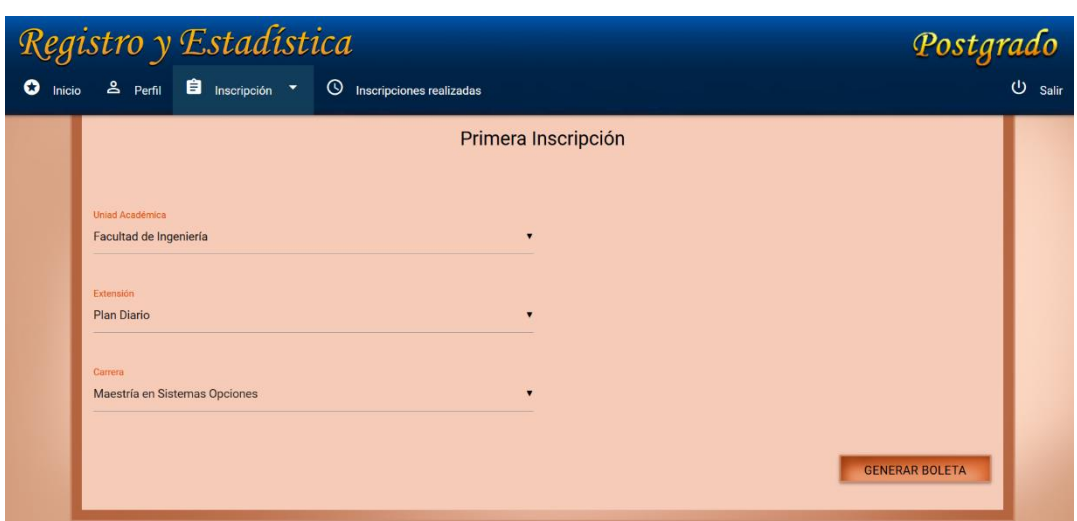

Figura 6. **Inscripción para graduados en la USAC**

Fuente: elaboración propia.

### **2.3.1.2.3. Boletas pendientes de pago**

En esta página se mostrarán las boletas de pago de inscripción del ciclo actual, generadas por el sistema y que estén pendientes de cancelar.

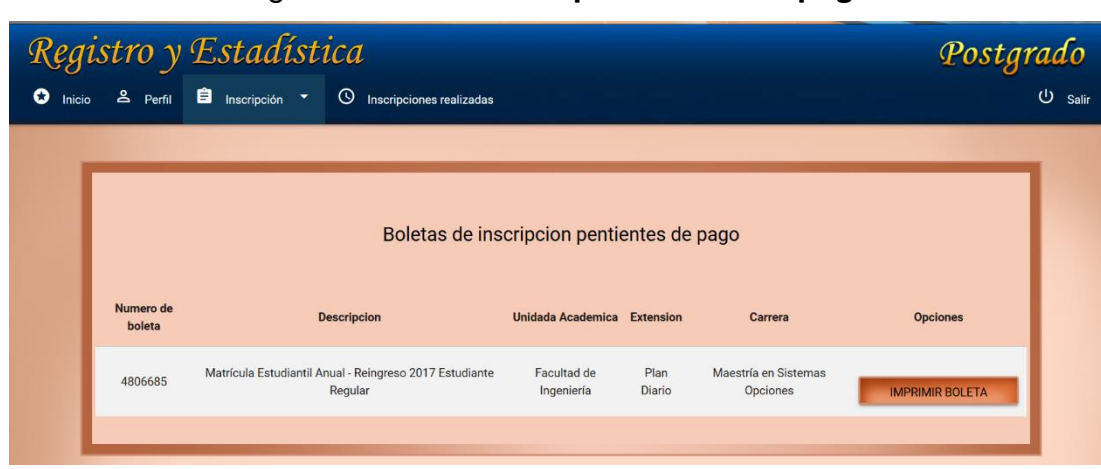

Figura 7. **Boletas pendientes de pago**

Fuente: elaboración propia.

Esta página muestra una lista de todas las inscripciones exitosas realizadas por este sistema.

|  | Postgrado |                               |                          |                               |       |
|--|-----------|-------------------------------|--------------------------|-------------------------------|-------|
|  |           | Registro y Estadística        | Inscripciones realizadas |                               |       |
|  |           |                               |                          |                               |       |
|  |           |                               |                          |                               |       |
|  |           | <b>Unidad Acdemica</b>        | <b>Extensión</b>         | Carrera                       | Fecha |
|  |           | <b>Facultad de Ingeniería</b> | <b>Plan Diario</b>       | Maestría en Sistemas Opciones | 2017  |
|  |           |                               |                          |                               |       |

Figura 8. **Inscripciones realizadas**

Fuente: elaboración propia.

- **Profesionales graduados en universidades**  $2.3.1.3$ **privadas de Guatemala**
- Figura 9. **Proceso de preinscripción de profesionales graduados en las universidades privadas de Guatemala**

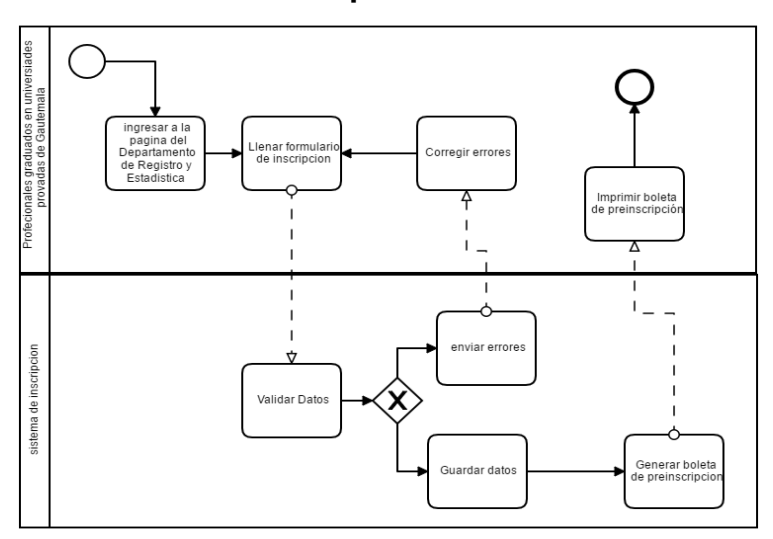

Fuente: elaboración propia, empleando Comunda Modeler.

Los profesionales graduados en las diferentes universidades privadas de Guatemala deberán llenar un formulario con los datos solicitados, este formulario servirá para realizar la preinscripción. Los datos solicitados para la preinscripción se presentan en la siguiente tabla:

# Tabla II. **Datos del formulario de preinscripción de profesionales graduados en las universidades privadas de Guatemala**

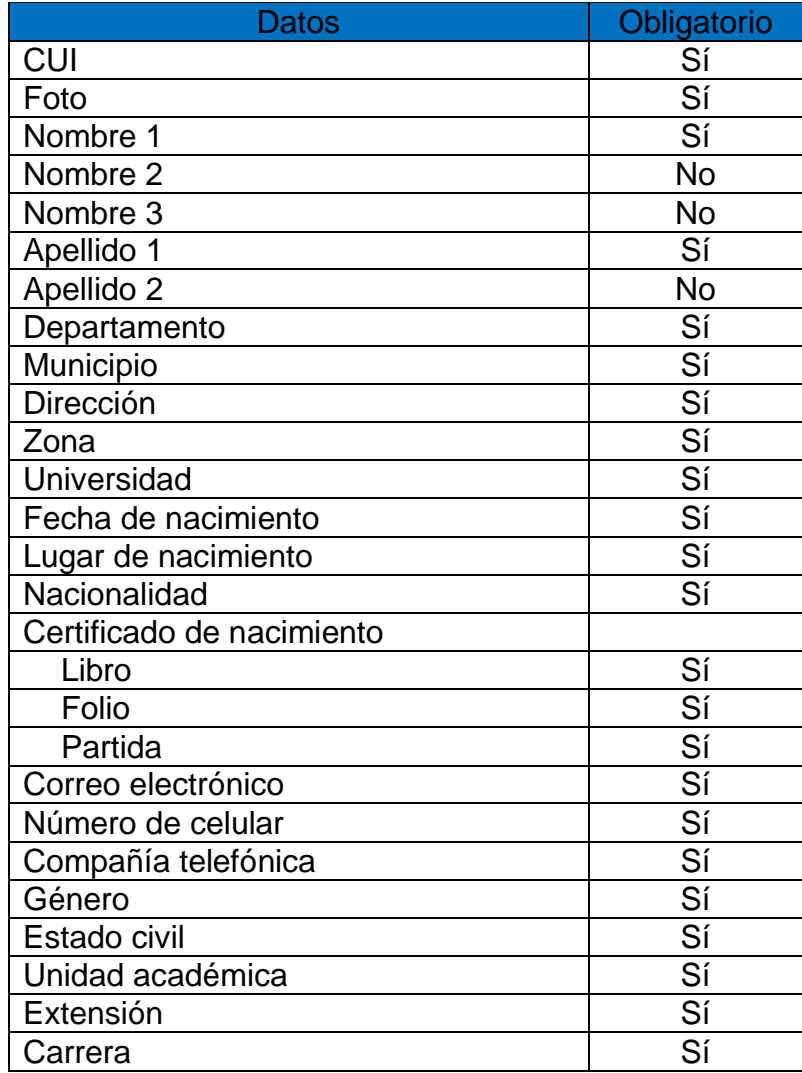

Fuente: elaboración propia.

# Figura 10. **Vista del formulario de preinscripción de profesionales graduados en las universidades privadas de Guatemala**

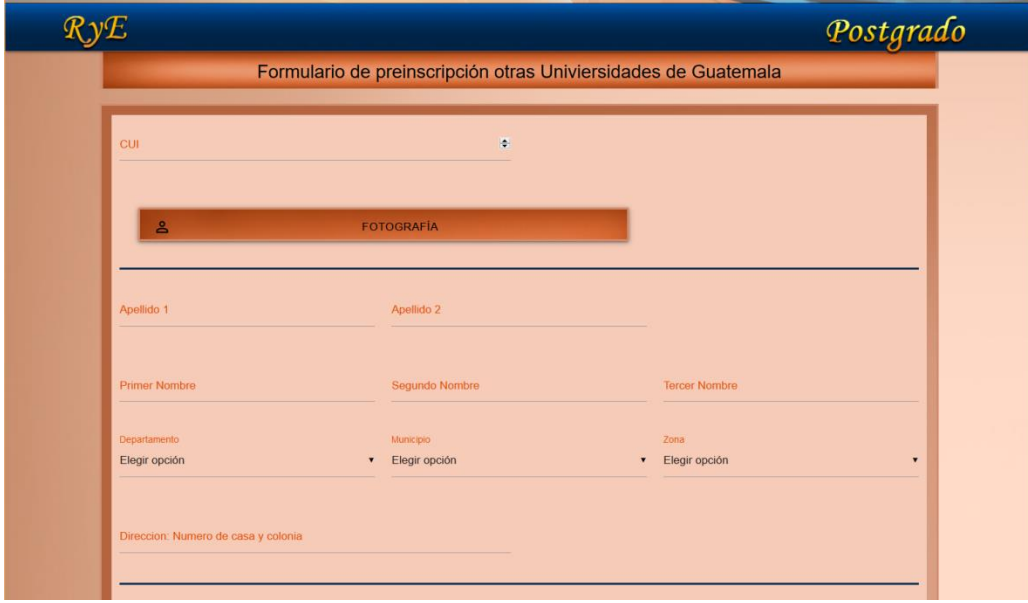

### Fuente: elaboración propia.

### **2.3.1.3.1. Boleta de preinscripción**

Esta boleta contiene un resumen de los datos ingresados en el formulario de preinscripción, se debe presentar el día de la inscripción. La fecha de inscripción para la unidad académica respectiva está indicada en la boleta.

# Figura 11. **Boleta de preinscripción de los profesionales graduados en las universidades privadas de Guatemala**

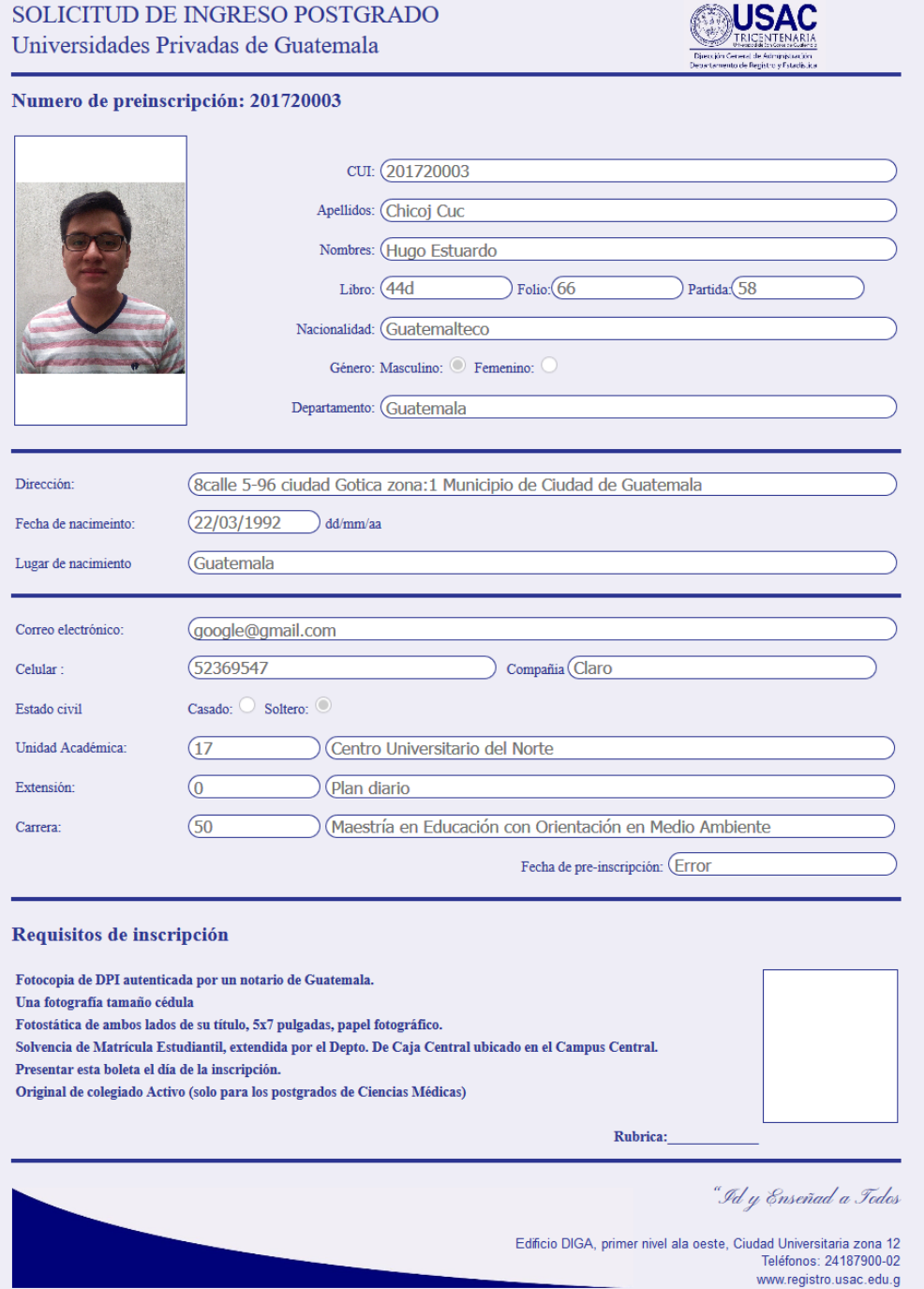

Fuente: elaboración propia.

#### $2.3.1.4$ . **Profesionales graduados en el extranjero**

Figura 12. **Proceso de preinscripción para los profesionales graduados en el extranjero**

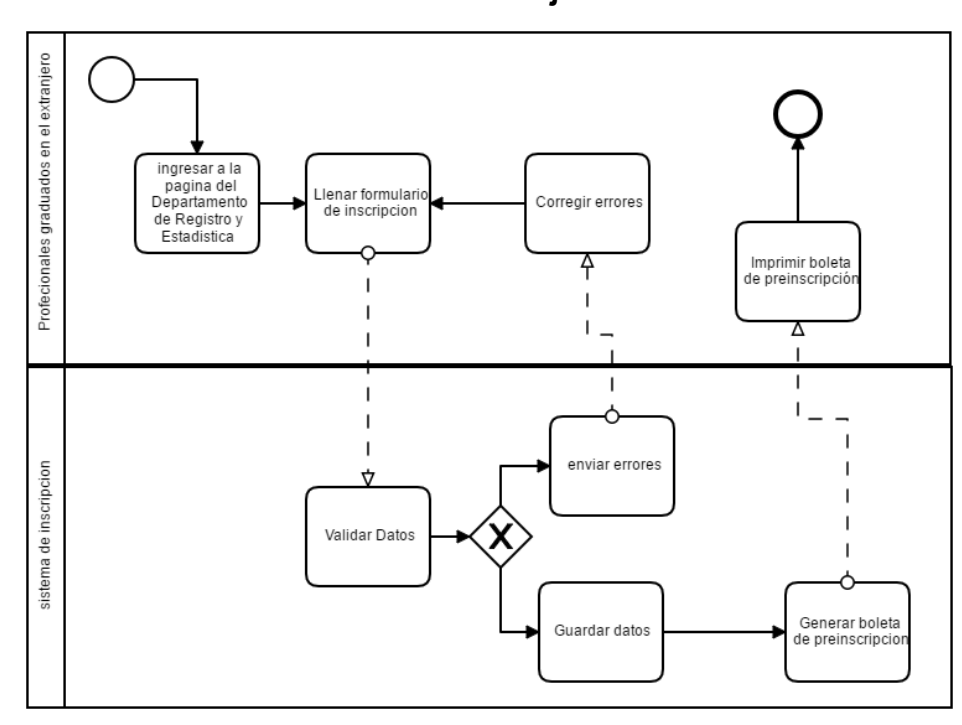

Fuente: elaboración propia, empleando Comunda Modeler.

Los profesionales graduados en el extranjero deberán llenar un formulario con los datos solicitados, mismo que servirá para realizar la preinscripción. Los datos solicitados para la preinscripción se presentan en la siguiente tabla.

# Tabla III. **Datos del formulario de preinscripción de los graduados en el extranjero**

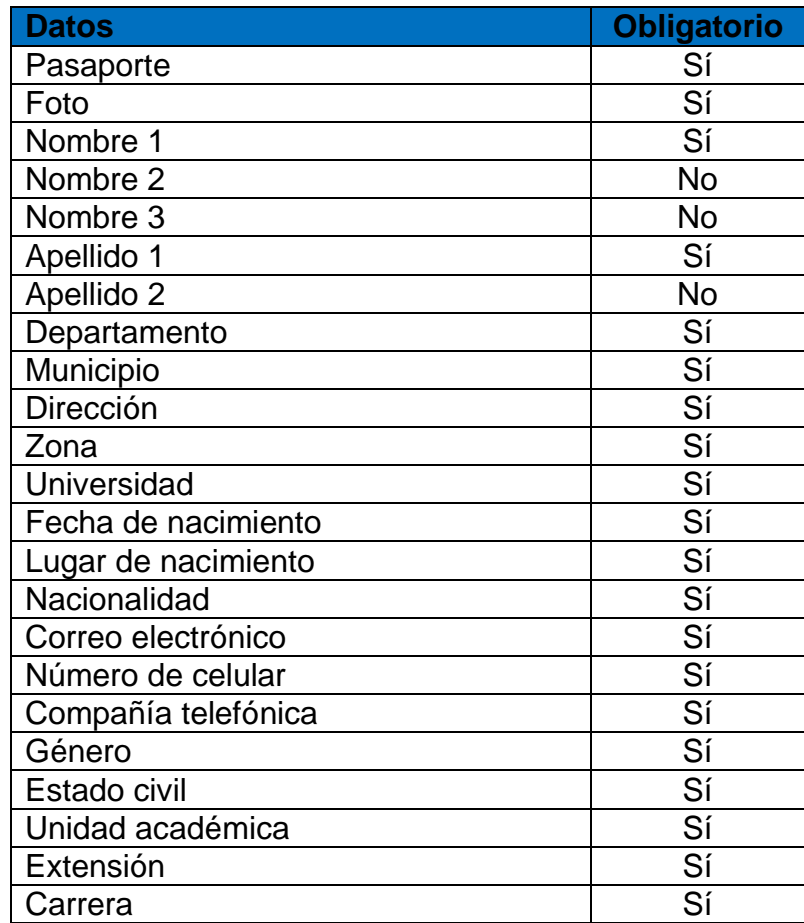

Fuente: elaboración propia.

# Figura 13. **Vista del formulario de preinscripción de los profesionales graduados en el extranjero**

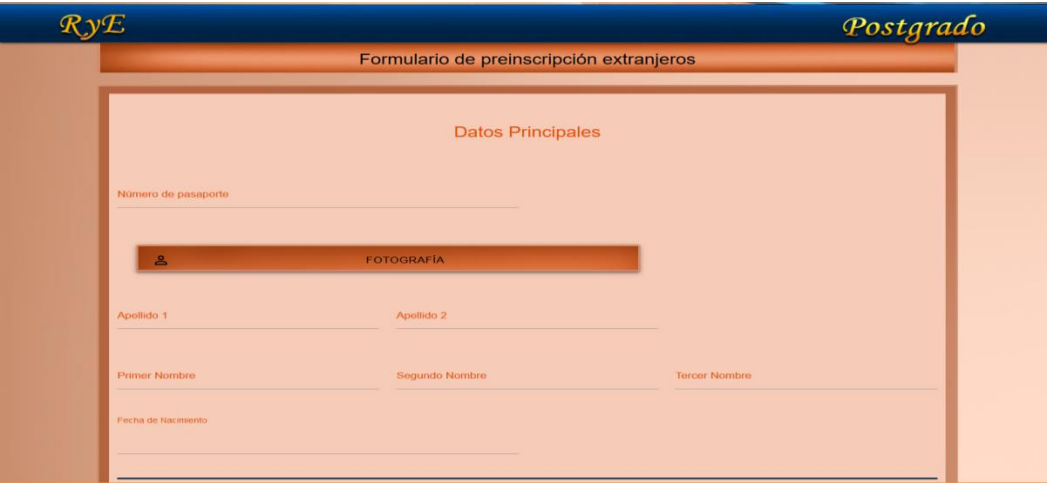

Fuente: elaboración propia.

En la figura anterior se puede observar una parte del formulario de preinscripción para profesionales graduados en el extranjero. Cuando el formulario sea completado, el sistema generará la boleta de preinscripción, la cual contiene un resumen de los datos. Esta boleta de preinscripción deberá ser presentada para la inscripción en la fecha indicada en la misma.

## Figura 14. **Boleta de preincripción de los profesionales graduados en el extranjero**

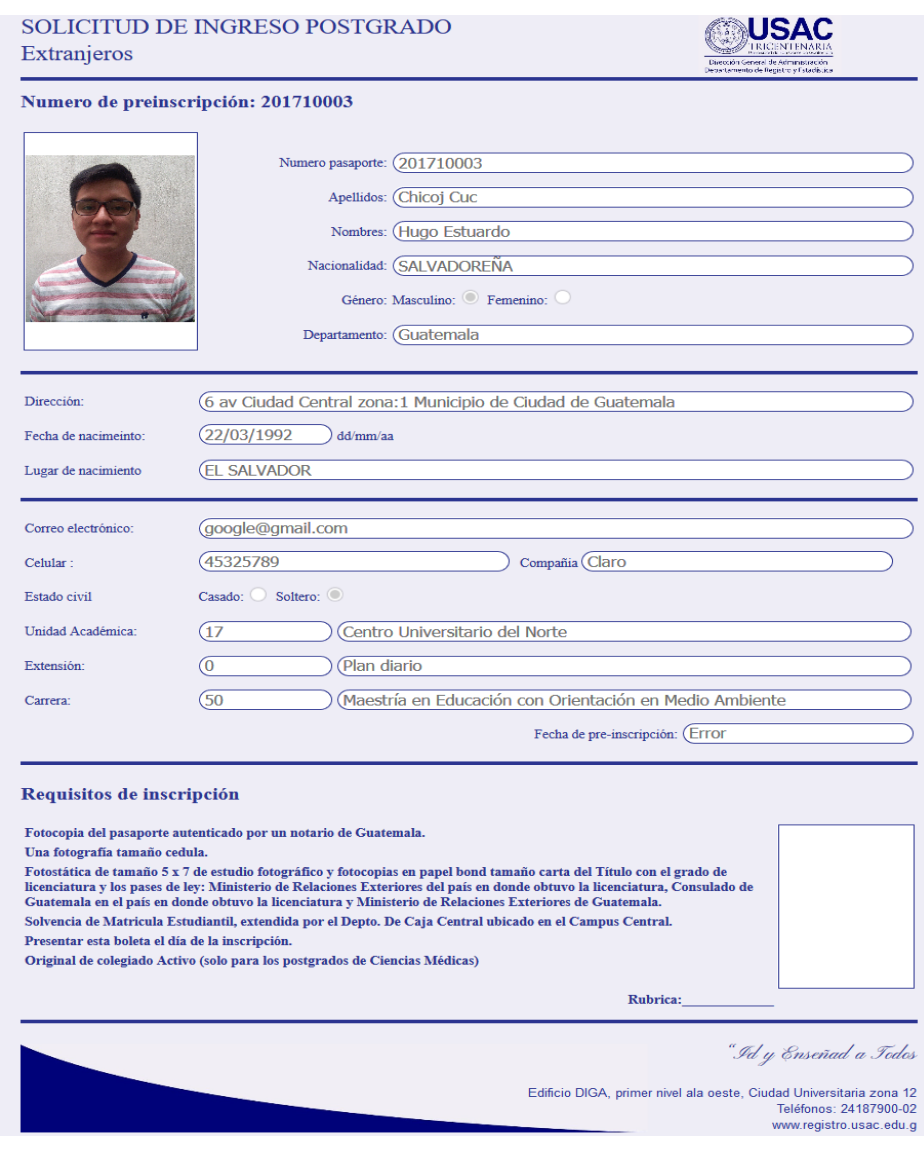

Fuente: elaboración propia.

#### $2.3.1.5$ **Administrador de postgrado**

Este módulo es el encargado de inscribir a los profesionales que realizaron una preinscripción. En este módulo se configurarán las fechas de inscripción para cada unidad académica, así como la habilitación de las inscripciones y preinscripciones. Al iniciar sesión en el sitio se podrá ver la barra de navegación con las siguientes opciones:

- Inicio
- Perfil
- Inscripción
	- o Inscripción
	- o Boletas de inscripción
- Validar pagos
- **Configuraciones** 
	- o Habilitar inscripción
	- o Fecha de inscripción de cada unidad académica
- **Reportes** 
	- o Preinscripciones
	- o Inscritos por día

### Figura 15. **Barra de navegación para administradores de postgrado**

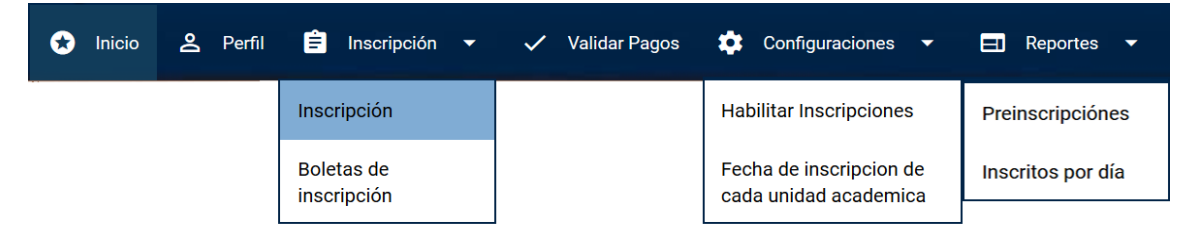

Fuente: elaboración propia.

### **2.3.1.5.1. Inicio**

Después de que el administrador de postgrado inicia sesión es redirigido a esta página donde se mostrará información importante acerca del sistema de inscripción.

**2.3.1.5.2. Perfil**

En esta página se podrá cambiar la contraseña para iniciar sesión en este sitio de inscripción.

### **2.3.1.5.3. Inscripción**

En esta página se realizará la inscripción de los profesionales graduados en las universidades privadas de Guatemala y profesionales graduados en el extranjero.

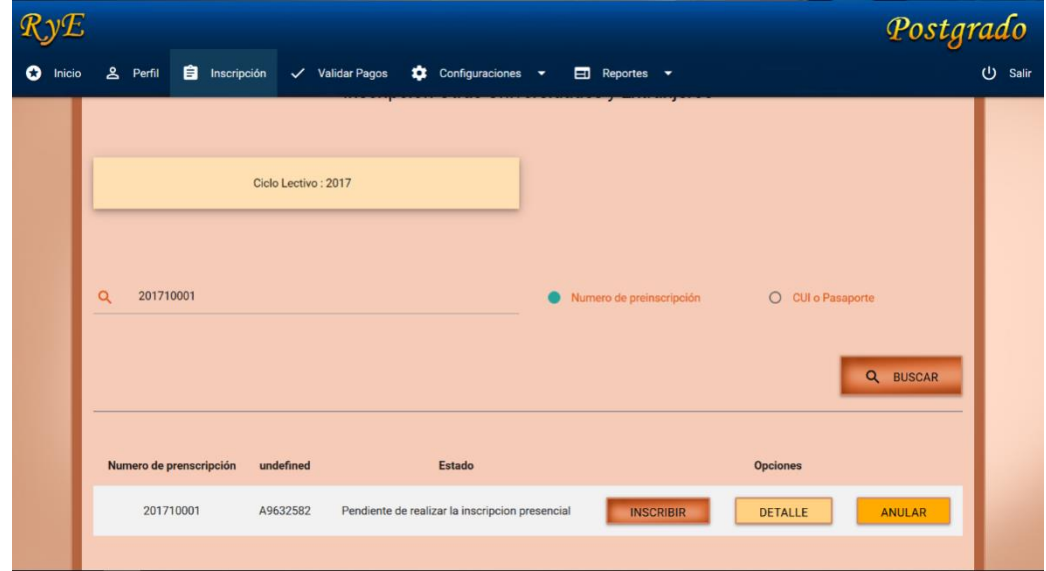

Figura 16. **Vista de inscripción para administrador de postgrado**

Fuente: elaboración propia.

Las búsquedas se podrán realizar por número de preinscripción o por número de CUI o pasaporte.

Figura 17. **Información para preinscripción**

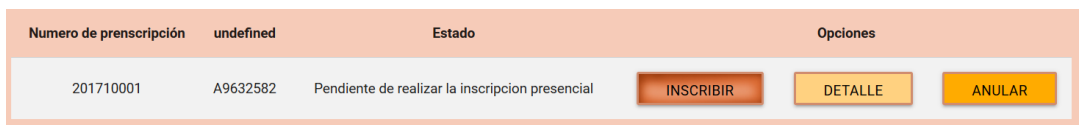

Cuando se encuentra la preinscripción buscada se puede visualizar la siguiente información:

- Numero de preinscripción: es un número único que se le asigna a cada solicitud de ingreso.
- Número de documento: CUI o pasaporte.
- Estado: cada preinscripción puede tener 4 estados:
	- o 1: pendiente de realizar la inscripción presencial.
	- o 2: pendiente de pagar la boleta de pago.
	- o 3: estudiante inscrito.
	- o 4: preinscripción anulada.
- Opciones:
	- o Inscribir:
		- Automático: el sistema le asigna un registro académico al profesional y se crea el estudiante. Si el proceso es correcto se muestra la boleta de pago, el número de registro académico y la contraseña del usuario.
		- Manual: el administrador le indica al sistema el número de registro académico que se debe utilizar. Si el registro académico ya existe, los datos del estudiante son actualizados y, si no existe, se crea el estudiante. Si el

Fuente: elaboración propia.

proceso es correcto se muestra la boleta de pago, el número de registro académico y la contraseña del estudiante.

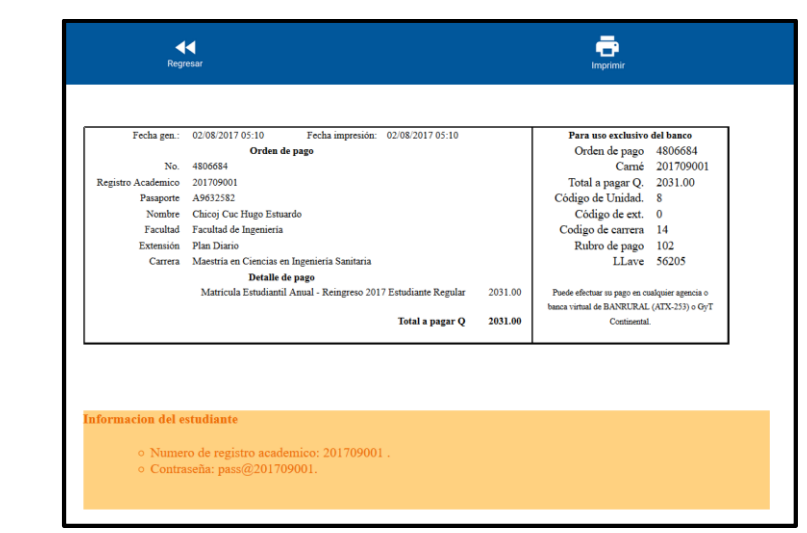

Figura 18. **Boleta de pago de inscripción de postgrado**

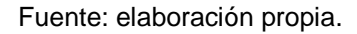

o Detalle: muestra toda la información de la preinscripción. La información mostrada puede ser modificada.

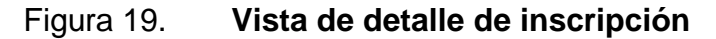

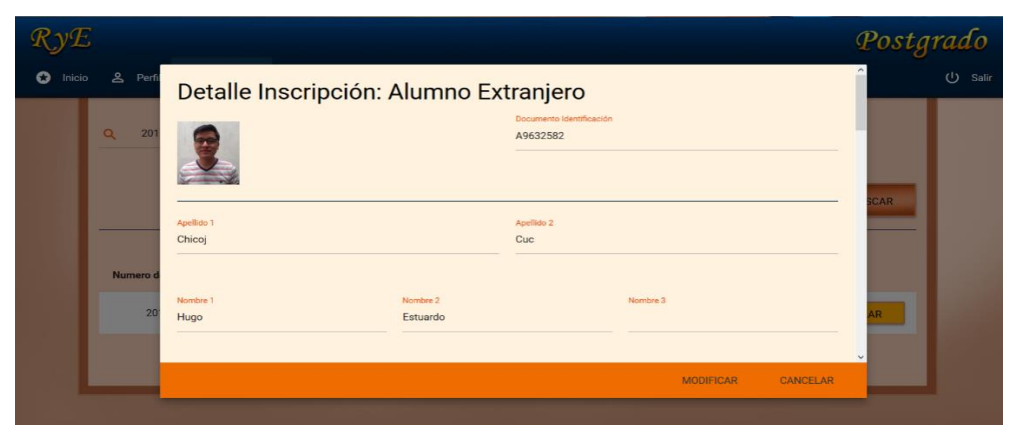

Fuente: elaboración propia.

o Anular: la preinscripción es anulada, esto hace que ya no pueda ser utilizada.

## **2.3.1.5.4. Boletas de inscripción**

En esta página se podrá generar las boletas de inscripción, estas serán solo para los profesionales que finalizaron de forma exitosa el proceso de inscripción. La búsqueda de las inscripciones se realizará por medio de la fecha en que el pago fue validado.

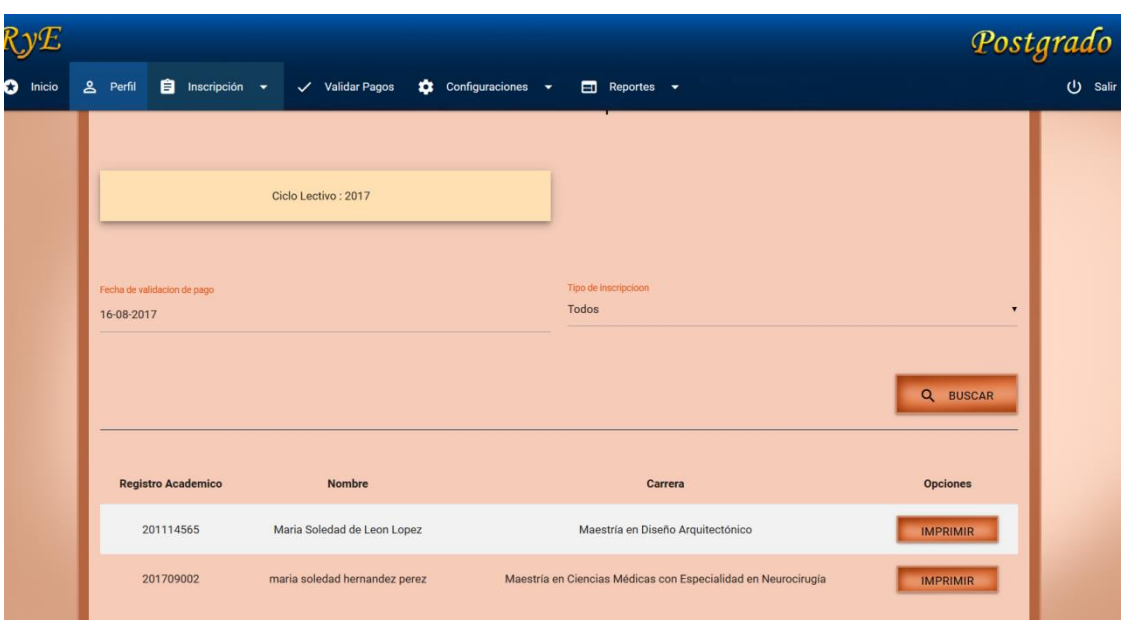

Figura 20. **Generar boletas de inscripción**

Fuente: elaboración propia.

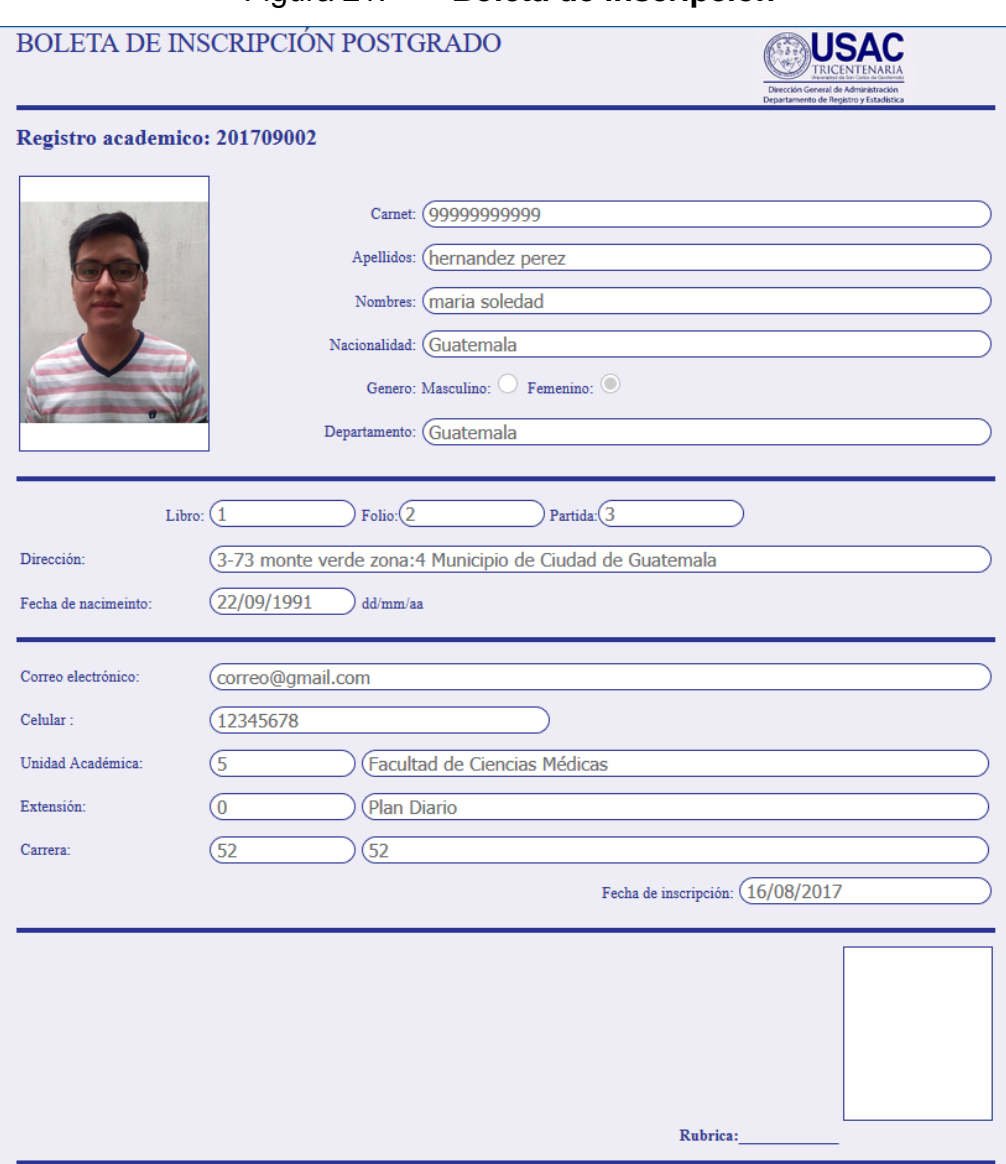

### Figura 21. **Boleta de inscripción**

Fuente: elaboración propia.

### **2.3.1.5.5. Validar pagos**

En esta página es donde se validarán los pagos para realizar el proceso de asignación de carrera al profesional que ya realizó el pago correspondiente. La búsqueda de boletas de pago se realizará por medio de la fecha de pago.

## Figura 22. **Valid**

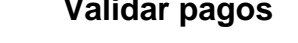

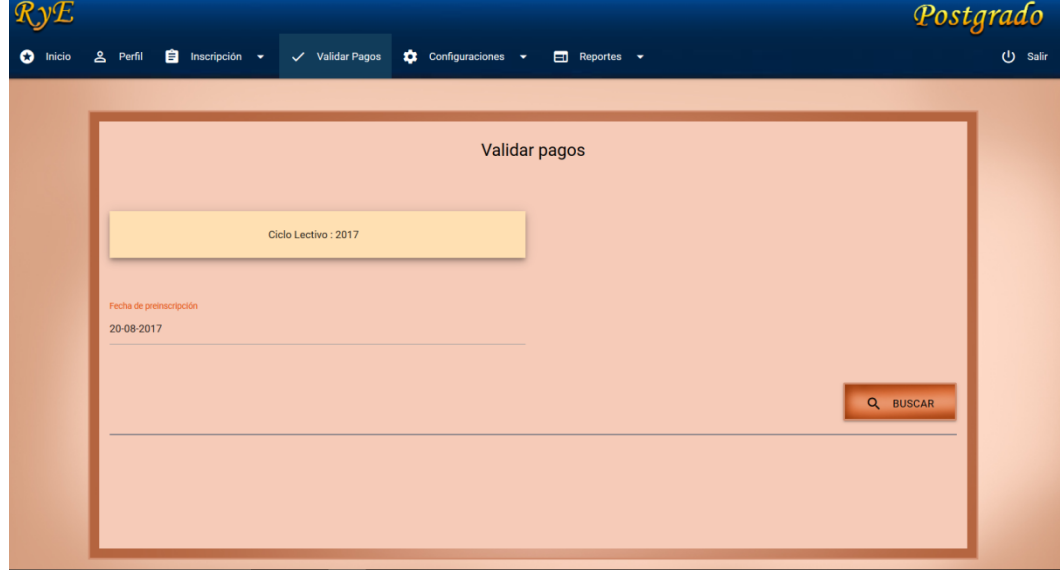

### Fuente: elaboración propia.

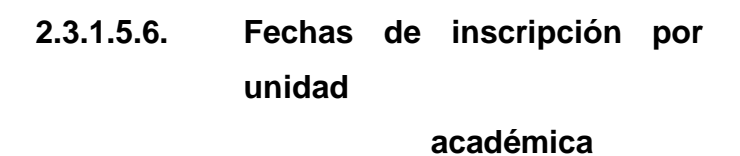

En esta página se configurarán las fechas de inscripción para cada unidad académica. Estas fechas de inscripción aparecerán en la boleta de preinscripción de los profesionales graduados en universidades privadas de Guatemala y los profesionales graduados en el extranjero.

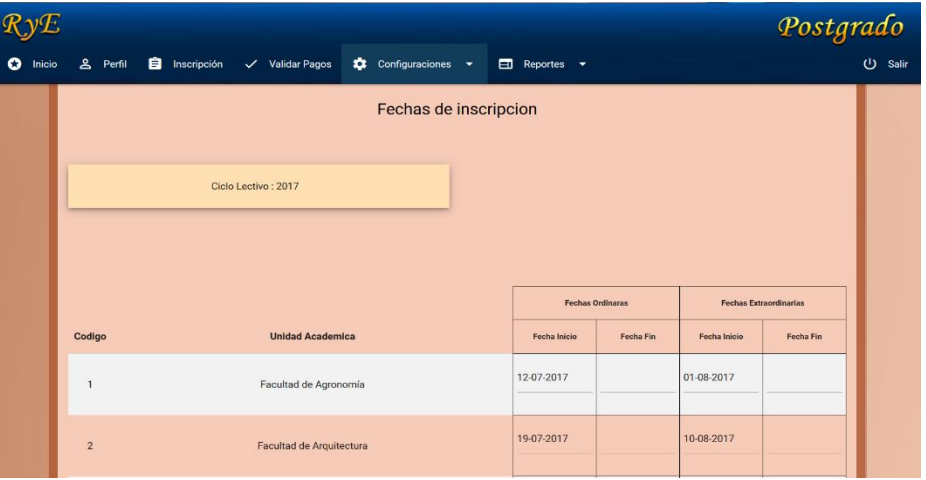

Figura 23. **Vista para habilitar fechas de inscripción**

Fuente: elaboración propia.

## **2.3.1.5.7. Habilitar sitio de inscripción**

En esta página se podrá configurar las fechas para habilitar la inscripción para profesionales graduados en la USAC, y la preinscripción para profesionales graduados en otras universidades de Guatemala y graduados en el extranjero.

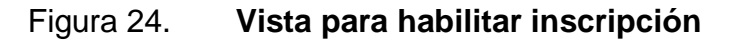

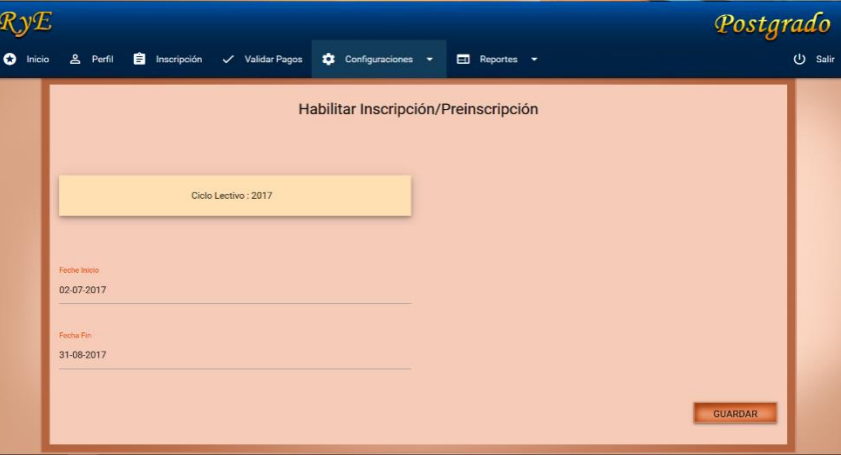

Fuente: elaboración propia.

### **2.3.1.5.8. Reportes**

En esta página se mostrará una tabla-resumen de las preinscripciones y los reportes que se mostrarán son:

 Preinscripciones: se mostrará las preinscripciones realizadas por año y semestre filtradas por unidad académica.

| $R$ y $E$                                                    |                                                    |                                 |                                       |                                                        |                                 | Postgrado                       |  |  |  |  |  |
|--------------------------------------------------------------|----------------------------------------------------|---------------------------------|---------------------------------------|--------------------------------------------------------|---------------------------------|---------------------------------|--|--|--|--|--|
| $\bullet$ Inicio<br><b>은</b> Perfil<br><b>El</b> Inscripción | Validar Pagos                                      | Configuraciones v               | $\Box$ Reportes $\blacktriangleright$ |                                                        |                                 |                                 |  |  |  |  |  |
|                                                              |                                                    |                                 | Reportes: Preinscripciónes            |                                                        |                                 |                                 |  |  |  |  |  |
| Unidad academica<br>Seleccione una opcion                    | Extension<br>Seleccione una opcion<br>$\mathbf{v}$ |                                 |                                       | Carrera<br>Seleccione una opcion<br>$\pmb{\mathrm{v}}$ |                                 |                                 |  |  |  |  |  |
| Año<br>2017                                                  | ie.                                                |                                 |                                       |                                                        |                                 |                                 |  |  |  |  |  |
|                                                              |                                                    |                                 |                                       |                                                        |                                 |                                 |  |  |  |  |  |
|                                                              | <b>BUSCAR</b>                                      |                                 |                                       |                                                        |                                 |                                 |  |  |  |  |  |
|                                                              |                                                    | Semestre 1                      |                                       | semestre 2                                             |                                 |                                 |  |  |  |  |  |
| <b>Unidad Academica</b>                                      | Solo se lleno el formulario de<br>preinscripcion   | No pagaron la<br>boleta de pago | Preinscripciones<br>finalizadas       | Solo se lleno el formulario de<br>preinscripcion       | No pagaron la<br>boleta de pago | Preinscripciones<br>finalizadas |  |  |  |  |  |
| 1. Facultad de Agronomía                                     | $\theta$                                           | $\Omega$                        | $\Omega$                              | $\mathbf{0}$                                           | $\Omega$                        | $\Omega$                        |  |  |  |  |  |
| 2. Facultad de Arquitectura                                  | $\circ$                                            | $\overline{0}$                  | $\alpha$                              | $\bf{0}$                                               | $\mathbf{0}$                    | $\circ$                         |  |  |  |  |  |
| 3 Engineer de Mongine Engineer                               | $\overline{\phantom{a}}$                           |                                 | $\overline{a}$                        |                                                        |                                 |                                 |  |  |  |  |  |

Figura 25. **Preinscripciones por año**

Fuente: elaboración propia.

 Inscripción por día: se mostrará la cantidad de inscripciones realizadas por un día indicado, filtrado por unidad académica.

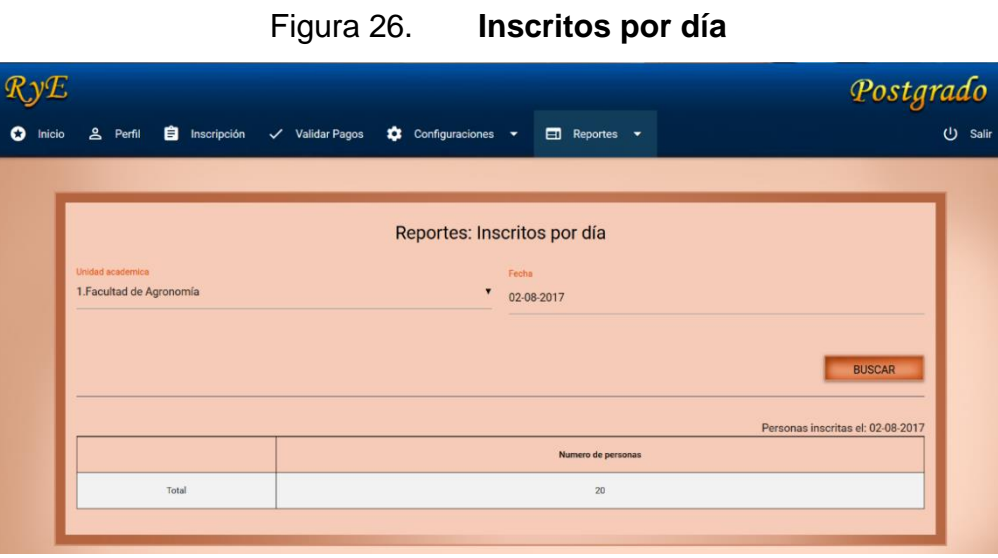

Fuente: elaboración propia.

#### $2.3.2.$ **Módulo de incorporaciones**

Este módulo es el encargado de realizar la preinscripción de solicitud de inscripción de incorporaciones. Estos profesionales llenarán una solicitud de inscripción. Los datos del formulario dependen de la nacionalidad de los profesionales.

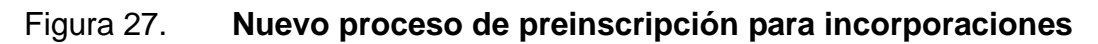

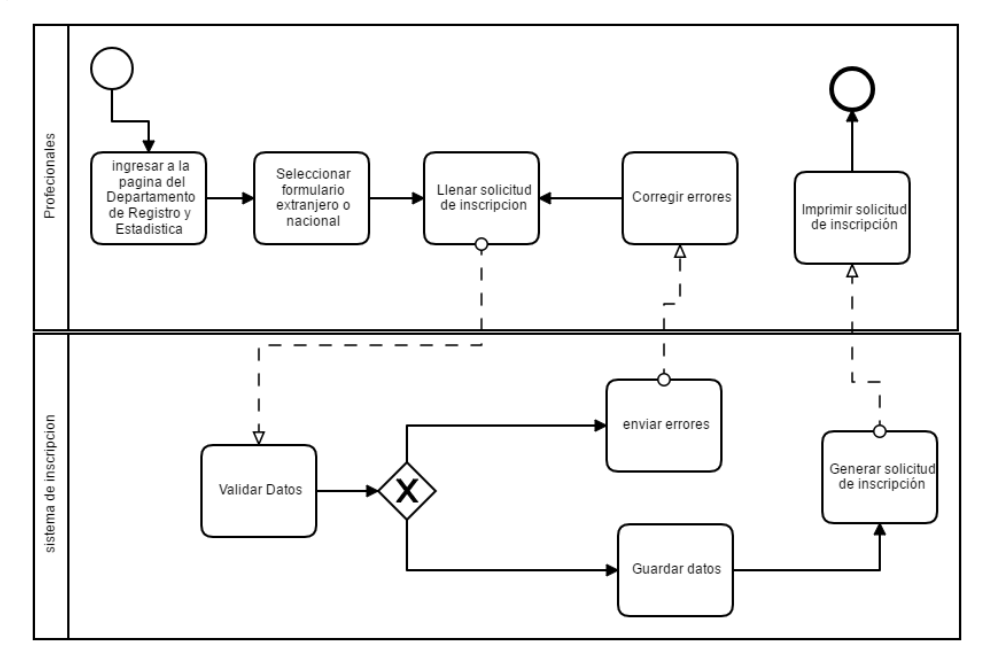

Fuente: elaboración propia, empleando el programa Comunda Modeler.

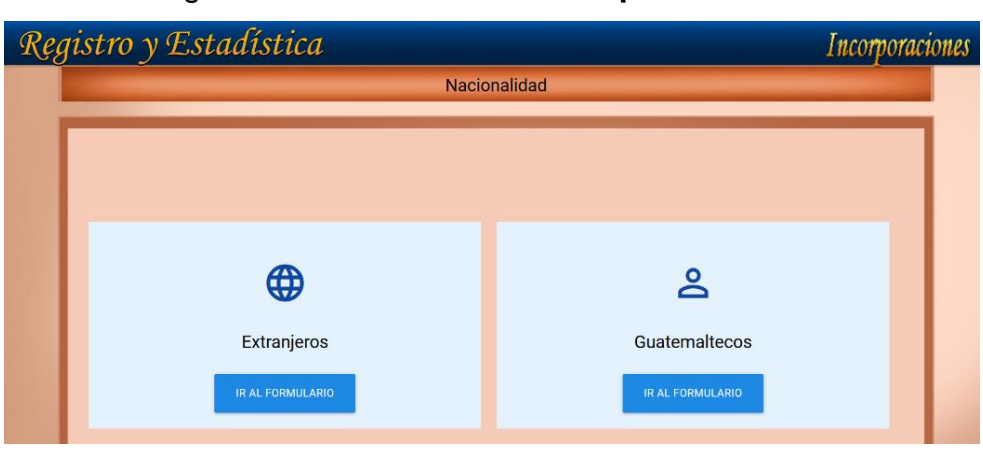

Figura 28. **Nacionalidad de profesionales**

Fuente: elaboración propia.

# Tabla IV. **Datos del formulario de profesionales extranjeros (incorporaciones)**

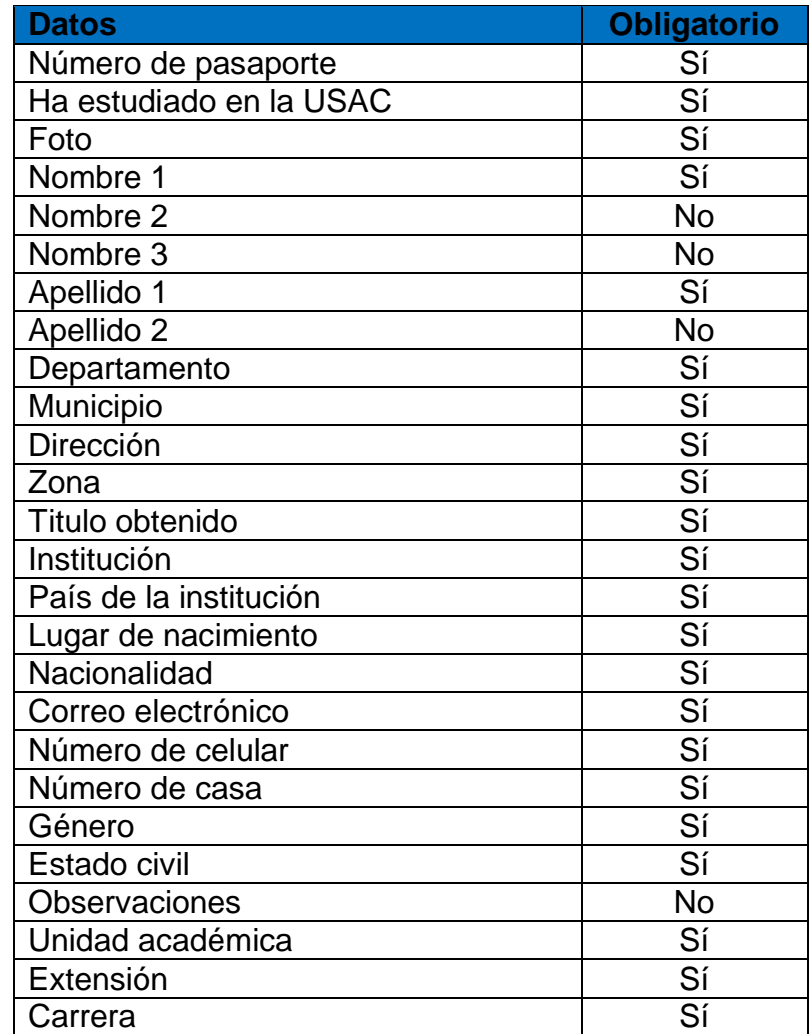

Fuente: elaboración propia.

En la tabla anterior se puede observar todos los datos que contiene la solicitud de inscripción para los profesionales extranjeros en proceso de incorporación, y si son obligatorios.

# Tabla V. **Datos del formulario de profesionales nacionales (incorporaciones)**

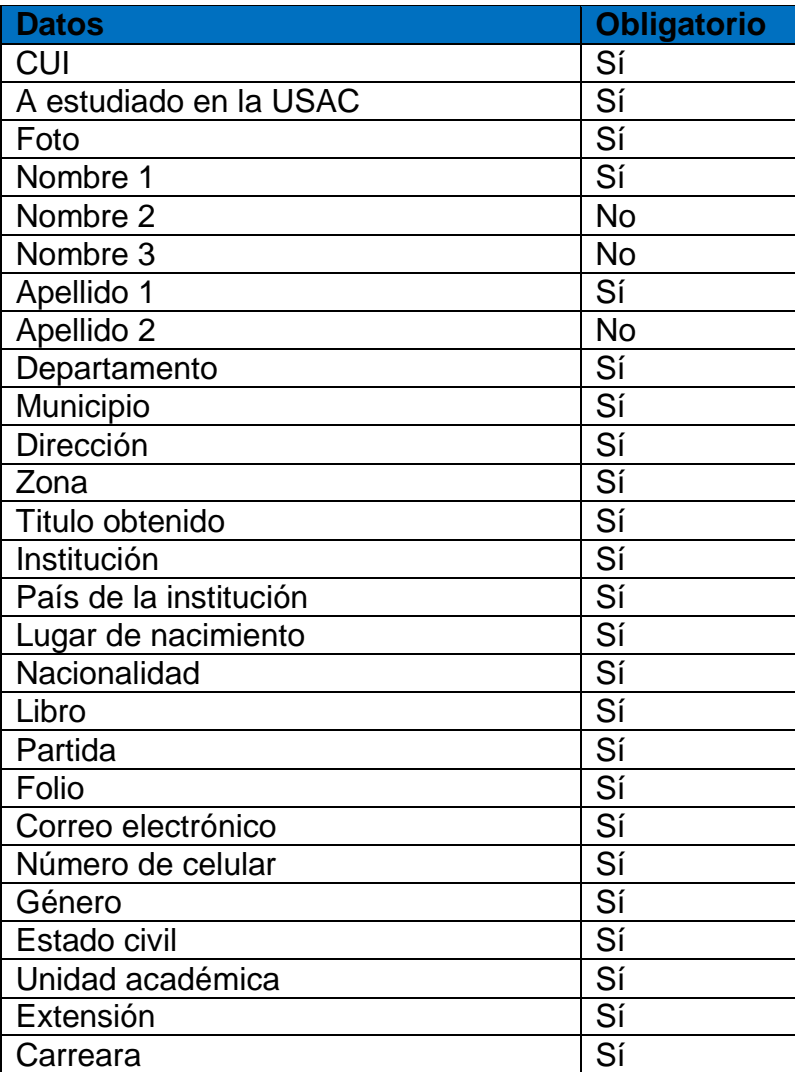

Fuente: elaboración propia.

En la tabla anterior se puede observar todos los datos que contiene la solicitud de inscripción para los profesionales nacionales en proceso de incorporación, y si son obligatorios.

Después de llenar el formulario el sistema genera la solicitud de inscripción. Esta se debe presentar el día de la inscripción.

## Figura 29. **Solicitud de inscripción de incorporaciones de profesionales nacionales**

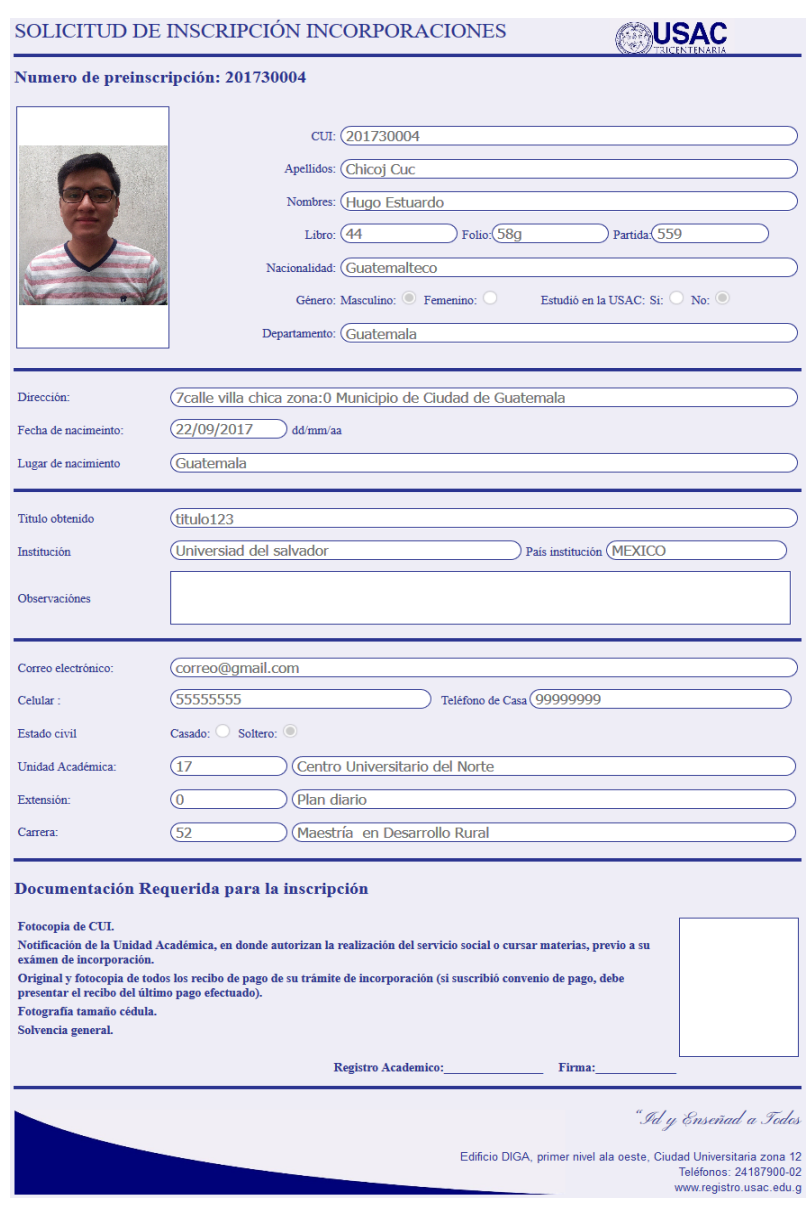

Fuente: elaboración propia.

En la imagen anterior se puede observar la solicitud de inscripción para los profesionales nacionales. Esta contiene todos los datos ingresados en el formulario. Se puede imprimir utilizando el botón de imprimir ubicado arriba de la solicitud.

# Figura 30. **Solicitud de inscripción de profesionales extranjeros (incorporaciones)**

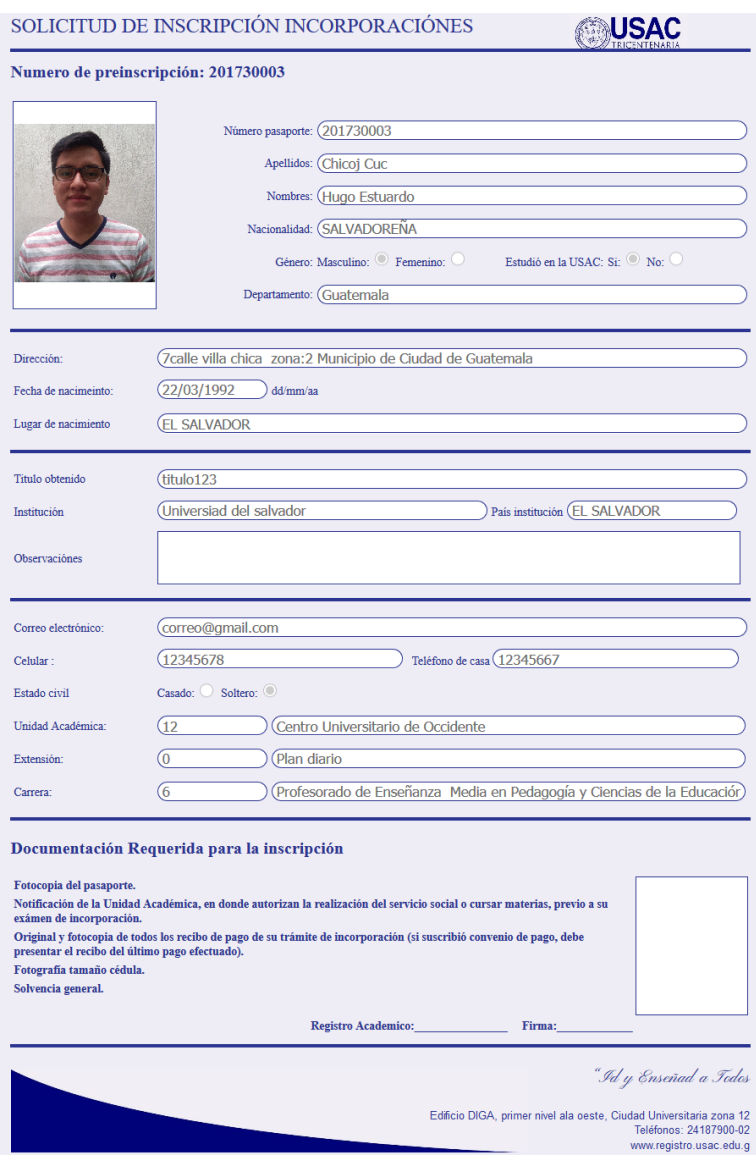

Fuente: elaboración propia.

En la imagen anterior se puede observar la solicitud de inscripción para los profesionales extranjeros. Esta contiene todos los datos ingresados en el formulario. Se puede imprimir utilizando el botón de imprimir ubicado arriba de la solicitud.

#### $2.3.2.1$ **Administradores de incorporaciones**

Los administradores son los encargados de realizar la inscripción de los profesionales de incorporaciones nacionales y extranjeros. Cuando los administradores inicien sesión se mostrará la página de inicio, la cual contiene información importante acerca del sistema de inscripción y las funciones de este. También se mostrará la barra de navegación con las siguientes funciones:

- $\bullet$  Inicio
- Perfil
- Inscripción

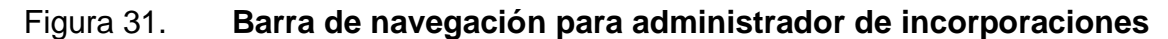

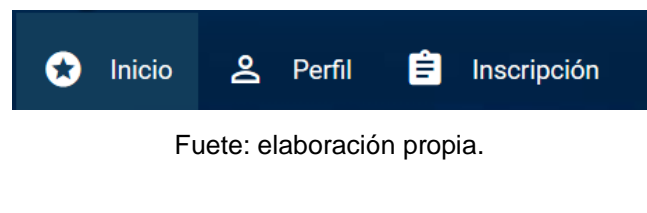

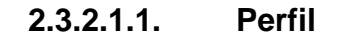

En esta página se podrá cambiar la contraseña para ingresar al sistema de inscripción de incorporaciones.

### **2.3.2.1.2. Inscripción**

En esta página es donde se finaliza el proceso de inscripción de todas las preinscripciones del ciclo lectivo actual. Para buscar las preinscripciones se podrá utilizar el número de preinscripción. Este es generado automáticamente por el sistema y viene en la boleta de preinscripción, por número de documento (CUI), si es nacional, y si es extranjero por pasaporte y por nombres. También se pueden visualizar todas las preinscripciones del ciclo lectivo actual, no importando su estado.

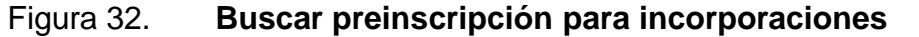

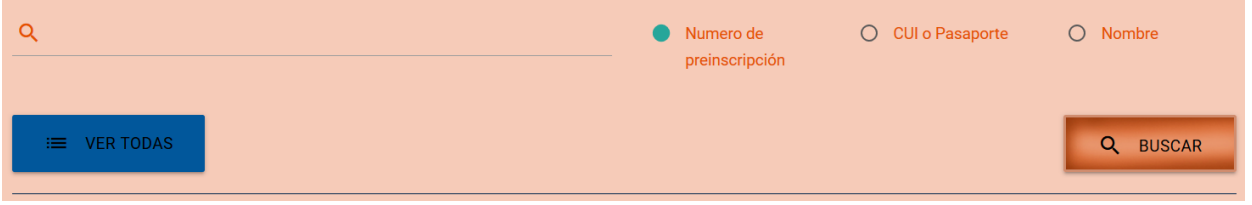

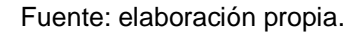

Cuando se encuentra una preinscripción se muestra:

- Número de preinscripción
- Número de documento
- Estado: las preinscripciones tienen los siguientes estados:
	- o Pendiente de realizar la inscripción presencial
	- o Estudiante inscrito
	- o Preinscripción anulada
- Opciones: las preinscripciones tienen las siguientes opciones:

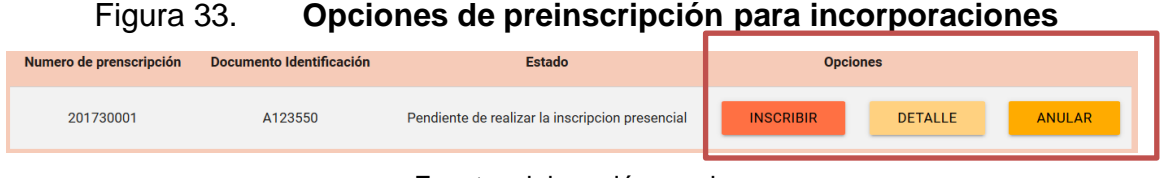

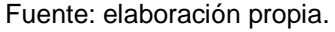

 Inscribir: se crea un registro académico para el profesional, luego se crea el perfil de estudiante y se le asigna la carrera, cuando se finalice el proceso se mostrará el registro académico del profesional.

Figura 34. **Inscripción para incorporaciones**

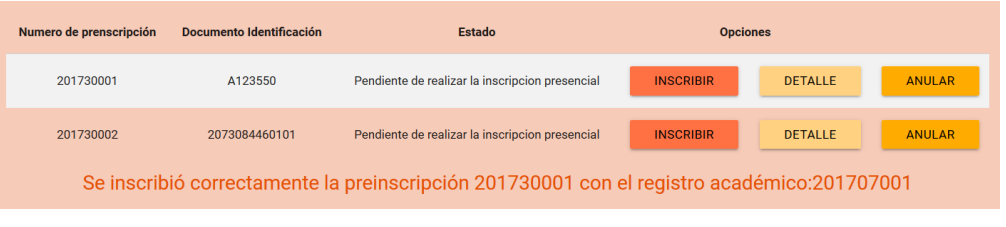

 Detalle: se muestran todos los datos de la preinscripción, los cuales podrán ser modificados por el administrador.

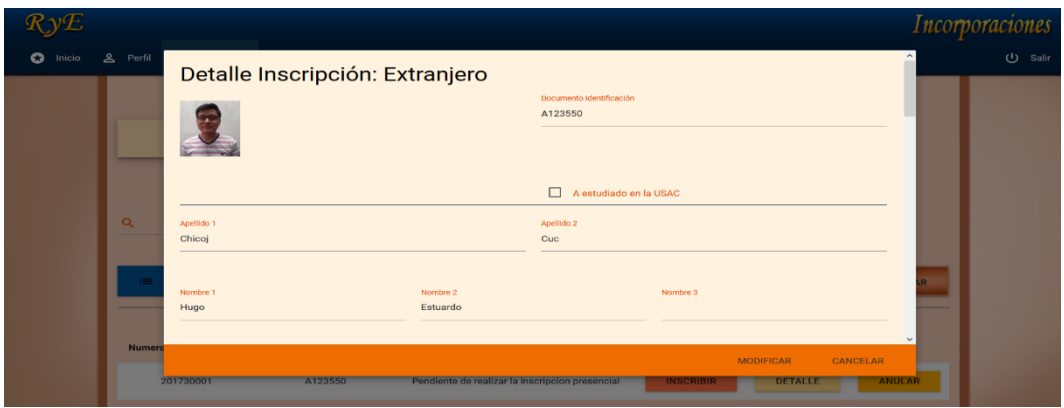

Figura 35. **Detalle de inscripción de incorporaciones**

Fuente: elaboración propia.

Fuente: elaboración propia.

 Anular: cuando una preinscripción es anulada ya no se podrá utilizar de nuevo.

Figura 36. **Anular preinscripción de incorporaciones**

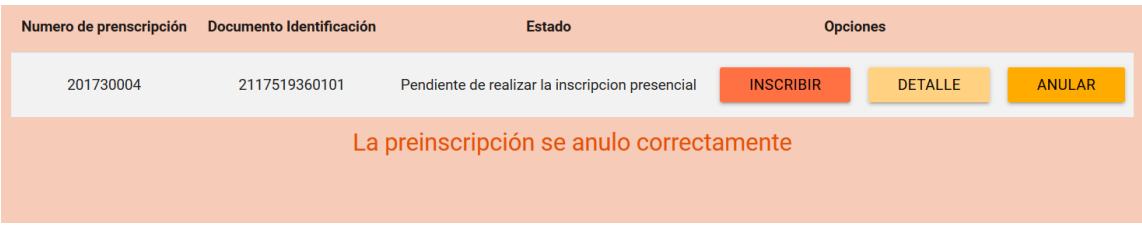

Fuente: elaboración propia.

## **2.4. Solución del proyecto**

#### $2.4.1.$ **Metodología de desarrollo**

Para el desarrollo de este proyecto se utilizará la metodología de software Scrum, ya que esta metodología permitirá que la institución se involucre más en el proyecto y permitirá una constante entrega de productos. También permitirá una retroalimentación constante de los productos entregables, así como pequeñas modificaciones en los mismos.

#### $2.4.2.$ **Arquitectura**

A continuación se describirá la estructura del proyecto, la cual depende de los requerimientos y las restricciones del mismo.
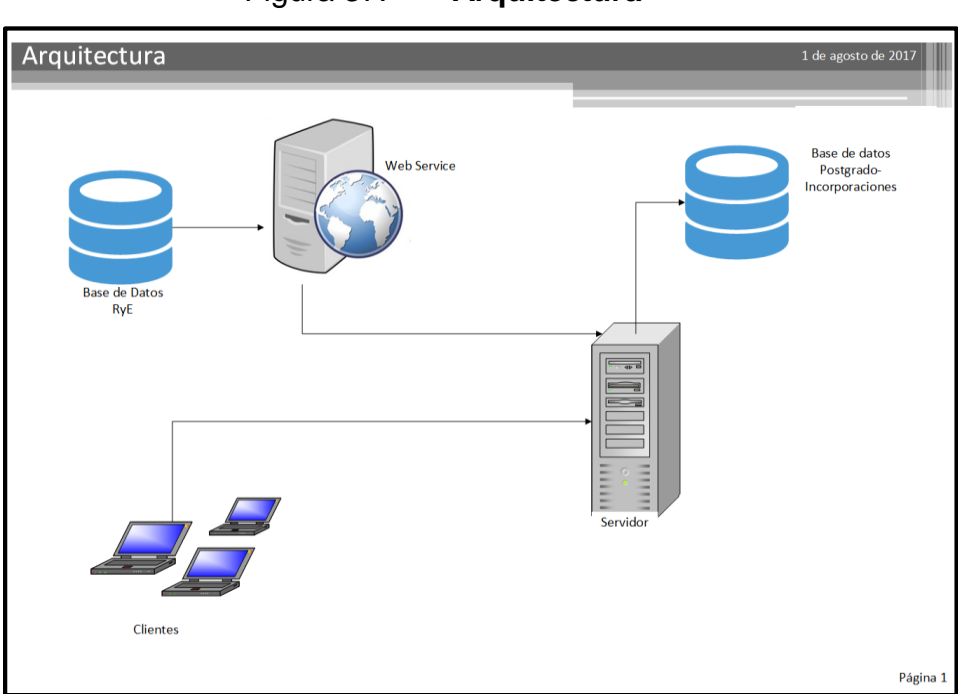

Figura 37. **Arquitectura**

Fuente: elaboración propia, empleando Visio 2016.

### $2.4.2.1$ **Capa de acceso a datos**

Esta capa proporciona el acceso a los datos, permitiendo la inserción, modificación y eliminación de los mismos. Se cuenta con el gestor de base de datos PostgreSQL.

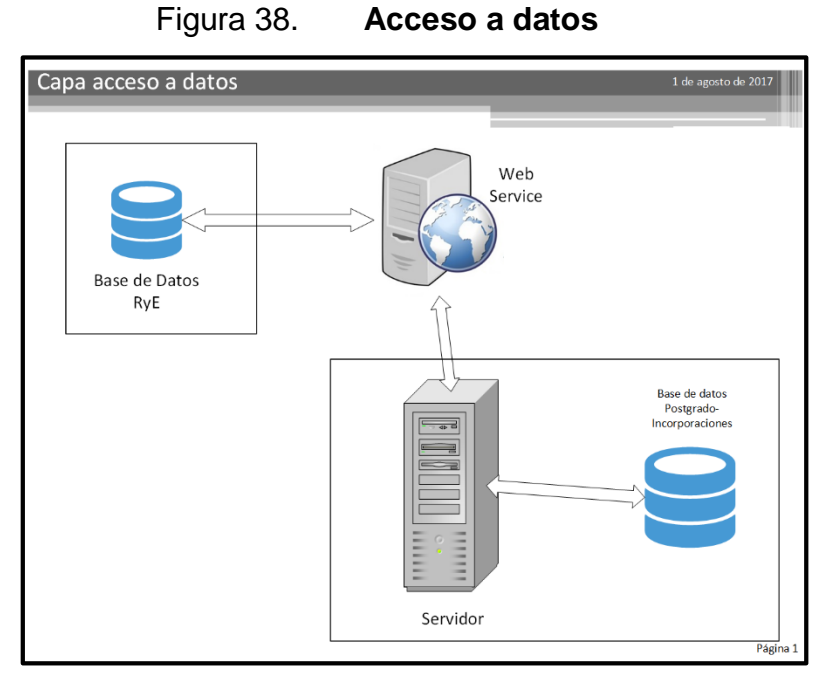

Fuente: elaboración propia, empleando Visio 2016.

Para consultar los datos de los estudiantes, las carreras y los datos del personal administrativo, se creó un Web Service REST, el cual retorna los datos solicitados e inserta los datos enviados. Este Web Service se comunica con la base de datos por medio de Java Persistence (JPA).

La aplicación de primera inscripción de postgrado e incorporaciones tiene su propia base de datos, en la cual se almacenan todos los datos de las solicitudes y de las boletas de pago de los profesionales que deseen inscribirse a un postgrado. Cuando se termine el proceso de inscripción, los datos de los aspirantes serán trasladados hacia la base RyE.

Figura 39. **Modelo de entidad relación. Postgrado-Incorporaciones**

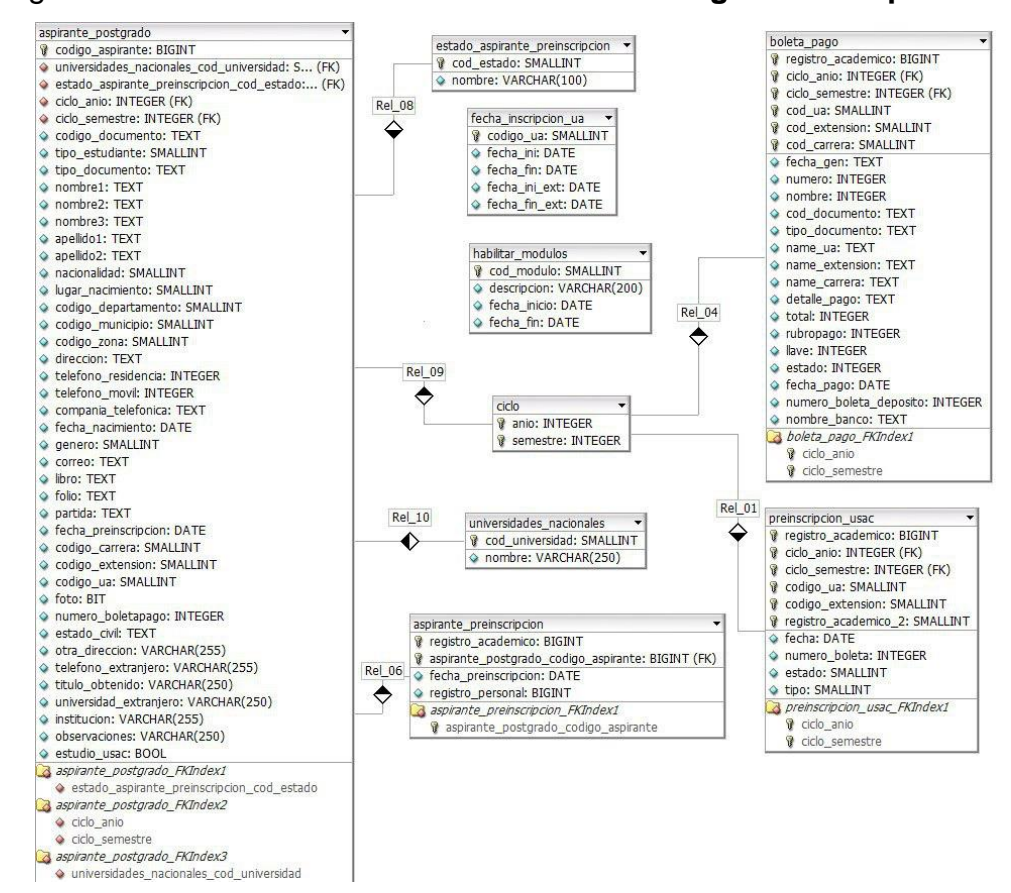

Fuente: elaboración propia, empleando DBDesigner 4.

En la figura anterior se puede observar el diagrama de entidad-relación de la base de datos Postgrado-Incorporaciones. Esta almacenará toda la información de las boletas de preinscripción y de las boletas de pago generadas por el programa de inscripción de postgrado e incorporaciones.

#### $2.4.2.2.$ **Capa de lógica de negocios**

Esta capa encapsula toda la lógica del negocio, es donde se reciben las peticiones de los usuarios y se procesa la información. La aplicación se creó utilizando Java y el *framework* Spring Boot, el cual ayuda a crear el modelo vista controlador. Para la seguridad de la aplicación se utilizó Spring Security, el cual proporciona toda la seguridad necesaria. Para enviar la información a la capa de datos se utilizó Java Persistence (JPA), el cual se comunica con la base de datos por medio de Entities. Y para enviar información a la capa de presentación se utilizó el motor de plantillas Thymeleaf, el cual recibe los datos desde el controlador y los muestra en la vista.

#### $2.4.2.3$ **Capa de presentación**

Esta capa es la que el usuario final observa en donde envía las solicitudes y recibe las respuestas. Para esta capa se utilizó Materializecss, por que brinda herramientas para la construcción de formularios y por ser un *framework* responsivo. Para la validación de datos y para mostrar los datos sin necesidad de recargar la página se utilizó JavaScript.

### **2.5. Costos del proyecto**

| Recursos                  | Cantidad<br>(días) | Costo por día<br>(Quetzales) | Subtotal  |
|---------------------------|--------------------|------------------------------|-----------|
| Análisis del sistema      | 10                 | 200                          | 2000      |
| Toma de<br>requerimientos | 10                 | 150                          | 1500      |
| Trasporte                 | 120                | 50                           | 6000      |
| Diseño del sistema        | 25                 | 250                          | 6250      |
| Desarrollo                | 100                | 500                          | 50000     |
| Pruebas                   | 15                 | 100                          | 1500      |
| Capacitación              | 5                  | 150                          | 750       |
| Total                     |                    |                              | 68,000.00 |

Tabla VI. **Costos del proyecto**

Fuente: elaboración propia.

#### $2.5.1.$ **Recursos humanos**

Para el desarrollo y la implementación de este proyecto se cuenta con la asesoría de:

- Licda. Anabella Suárez. Coordinadora del área de Postgrado, quien tiene la experiencia y el conocimiento del proceso actual de inscripción a postgrado.
- Licda. Marlene Palacios. Coordinadora del área de Incorporaciones, quien tiene la experiencia y conocimiento del proceso actual de inscripción para las incorporaciones.
- El personal del área de informática, quienes cuentan con la experiencia acerca del aspecto técnico y de la infraestructura del Departamento de Registro y Estadística.

### $2.5.2.$ **Recursos informáticos**

El Departamento de Registro y Estadística dispone de los siguientes recursos informáticos:

- Servidor T410 de 300GB, la cual contiene la base de datos
- 2 Servidores R710 de 300GB de disco duro cada uno
- Servidor R730 de 3 300GB disco duro
- Servidor MD3000 900Gb, 2 procesadores, 10 núcleos c/u, 64 gb ram
- SAN PROXMOX con capacidad para 5 discos duros de 1TB cada uno
- Ancho de banda de alrededor de 100 a 200 Mbps

### **2.6. Beneficios del proyecto**

Los beneficios que se obtendrán después de la implementación del proyecto en el Departamento de Registro y Estadística son:

- Ahorro de tiempo de los profesionales que deseen realizar una inscripción en Postgrado, debido a que los profesionales graduados en la USAC realizarán el proceso de inscripción en línea, por lo que no será necesario que se presenten en el Departamento de Registro y Estadística. Esto reducirá el número de profesionales en la fila de inscripción.
- Menor saturación de trabajo para el personal de Postgrado e Incorporaciones, debido a que en el nuevo proceso los profesionales realizarán una preinscripción que contendrá todos los datos necesarios para realizar la inscripción. Esto reducirá el tiempo de atención de cada profesional.
- Reducción de costos de papelería y de almacenamiento de la misma, debido a que en el archivo del estudiante graduado en la USAC se almacenará solo una boleta de inscripción.
- Mayor agilidad y eficiencia en el proceso de incorporaciones, ya que el personal de incorporaciones contará con la información de los profesionales para realizar la inscripción.
- Mayor agilidad y eficiencia en el proceso de inscripción a Postgrados comparado con el proceso actual.

# **3. FASE DE ENSEÑANZA-APRENDIZAJE**

La retroalimentación del usuario final es muy importante en cualquier proyecto de software, ya que ayuda a mejor el mismo para hacerlo más fácil de utilizar por parte de los usuarios finales.

### **3.1. Capacitación propuesta**

La capacitación tiene como objetivo principal transmitir el conocimiento del proyecto y de sus funcionalidades a los usuarios. Esta capacitación se dividió en estas fases:

- Presentaciones de nuevas funcionalidades
- Presentación a autoridades del Departamento de Registro y Estadística
- Capacitación para usuarios finales
- Capacitación para usuarios técnicos

#### $3.1.1$ **Presentaciones de nuevas funcionalidades**

Cada mes se hacía una pequeña presentación mostrando los avances del proyecto, así como las nuevas funcionalidades desarrolladas ese mes. Los objetivos de esta presentación son:

- Exponer las nuevas funcionalidades
- Validar las nuevas funcionalidades
- Resolver inquietudes sobre el uso del sistema

La forma de presentar las funcionalidades era utilizando la técnica de enseñanza del diálogo, la cual consiste en que, por medio de un diálogo, se explican las nuevas funcionalidades del sistema describiendo los datos de entrada, proceso y salida de cada función. La técnica del diálogo también se hace acompañar por la técnica de la demostración, como una modalidad de exposición para presentar determinadas afirmaciones del programa. Al terminar de explicar de todas las funcionalidades se procedía a recibir retroalimentación por medio de preguntas y propuestas, para mejorar las funciones del sistema. También se recibían correcciones en algunas funciones que no cumplían con el funcionamiento adecuado.

#### $3.1.2.$ **Capacitación a usuarios finales**

Los usuarios finales son aquellos que interactúan directamente con el sistema.

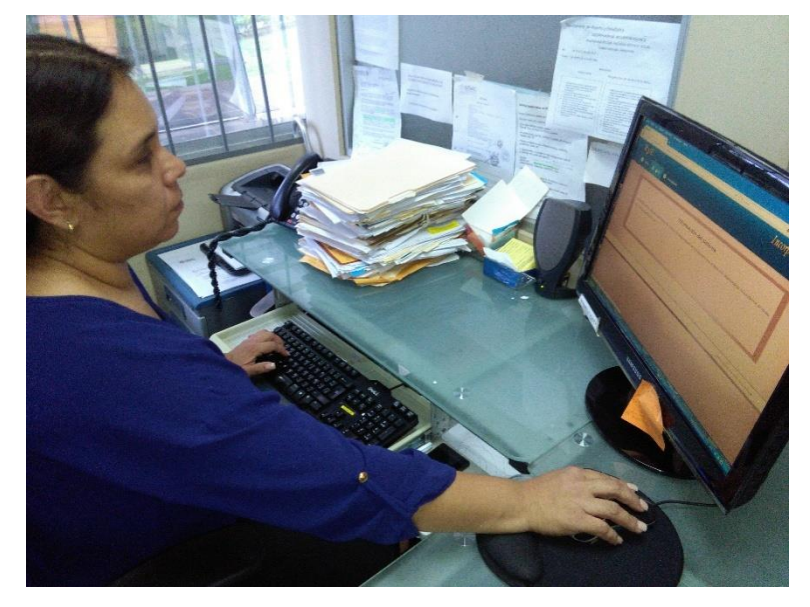

Figura 40. **Usuario final utilizando el sistema de inscripción**

Fuente: elaboración propia.

Para la capacitación de estos usuarios se realizó una presentación utilizando la técnica de enseñanza del diálogo, la cual consiste en que, por medio de un diálogo, se explican las funcionalidades del sistema describiendo los datos de entrada, proceso y salida de cada función del mismo. Al terminar la presentación se resolvió todas las preguntas que los usuarios tenían acerca del sistema.

Se presentó el nuevo proceso de inscripción y las automatizaciones que se realizaron a este procedimiento, explicando los beneficios de este proyecto, el cual beneficiará a los profesionales en proceso de incorporaciones, a los profesionales que deseen inscribirse a un postgrado y al personal de postgrado e incorporaciones del Departamento de Registro y Estadística.

Los objetivos de la capacitación a los usuarios finales son:

- Presentar las funcionalidades del sistema
- Explicar los nuevos procesos de inscripción
- Resolver las inquietudes que tengan los usuarios acerca del sistema

#### $3.1.3.$ **Capacitación a usuario técnicos**

Los usuarios técnicos son los encargados de darle mantenimiento al sistema o agregarle nuevas funcionalidades. Estos usuarios necesitan saber cómo está construido el proyecto.

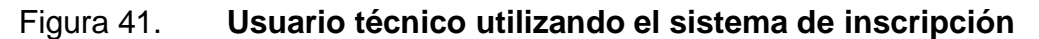

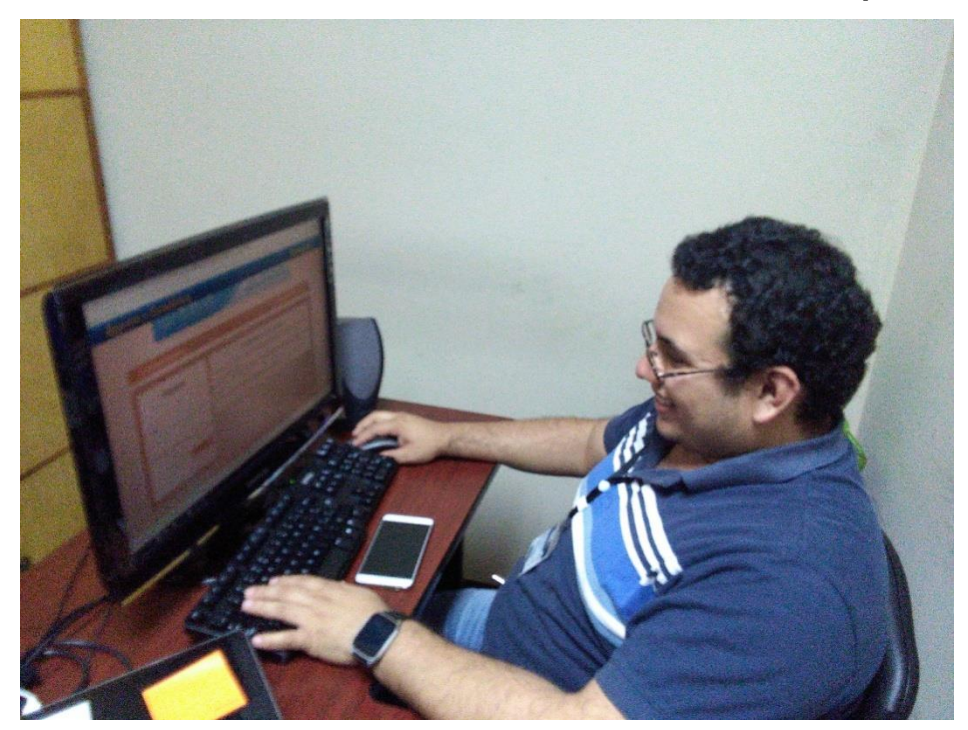

Fuente: elaboración propia.

Para la capacitación de estos usuarios se realizó una presentación utilizando la técnica de enseñanza del diálogo, la cual consiste en que, por medio de un diálogo, se explican las funcionalidades del sistema describiendo los datos de entrada, proceso y salida de cada función del mismo, describiendo el diseño, arquitectura del proyecto y sus funcionalidades desde un aspecto técnico.

También se describió la arquitectura y diseño del sistema, así como los posibles errores que puede tener y la forma de solucionarlos y detectarlos. Se describió las tablas utilizadas para guardar la información de las preinscripciones y los estados que puede tener cada preinscripción.

### Tabla VII. **Estados de preinscripción**

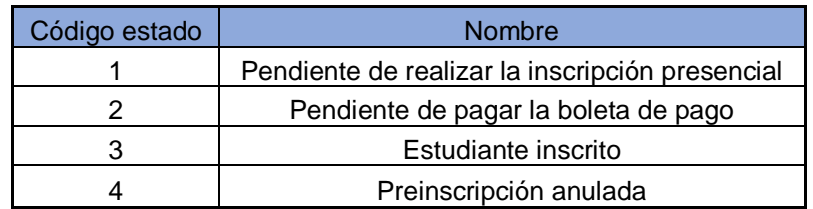

Fuente: elaboración propia.

Los objetivos de la capacitación de usuarios técnicos son:

- Describir los procesos internos del sistema.
- Exponer la arquitectura del sistema.
- Verificar las conexiones a las diferentes bases de datos, así como al servidor *web.*
- Resolver inquietudes acerca del funcionamiento del sistema.

### **3.2. Material elaborado**

Para completar la fase de enseñanza y aprendizaje se elaboraron dos manuales describiendo las funcionalidades del proyecto.

#### $3.2.1.$ **Manual de usuario**

Para que los usuarios finales tengan una mejor compresión del sistema y puedan solventar sus dudas, se elaboró un manual de usuario que contiene una descripción de las funcionalidades del sistema de inscripción de postgrado e incorporaciones. Estas funciones se explican de una forma sencilla y

comprensible, excluyendo temas técnicos para no confundir a los usuarios finales.

### Los objetivos de este manual son:

- Describir las funcionalidades del sistema de una forma clara y simple.
- Mostrar todas las páginas del sistema y cómo llegar a ellas.
- Describir los menús de navegación de los usuarios administradores y de los usuarios estudiantes.

#### $3.2.2.$ **Manual técnico**

Este manual describe la arquitectura de los diferentes elementos utilizados para elaborar el proyecto, el lenguaje de programación utilizado y las funcionalidades del proyecto desde un aspecto técnico. Este manual también contiene una descripción de las tablas utilizadas en la base de datos y el modelo entidad-relación de esta.

Los objetivos de este manual son:

- Describir los aspectos técnicos de las funciones del sistema.
- Exponer cómo detectar y resolver los errores más comunes del sistema.
- Describir la arquitectura del sistema y de la base de datos interna.

## **4. APORTE DEL PROYECTO**

Este proyecto beneficiará a todos los profesionales en proceso de incorporación o que deseen inscribirse a un postgrado, logrando reducir el tiempo del proceso de inscripción. Debido a esto no se verán afectadas las actividades laborales de los profesionales, también se beneficiará al personal de postgrado e incorporaciones.

### **4.1. Encuesta**

Para medir el nivel de aceptación del proyecto se realizó una encuesta a 7 personas, quienes estuvieron en contacto directo con el sistema.

La encuesta se realizó el día 22 de agosto de 2017, en las instalaciones del Departamento de Registro y Estadística. Esta encuesta se realizó de forma escrita e impresa en una hoja de papel *bond* tamaño carta. Después de una breve explicación del objetivo principal de la encuesta, que es medir el nivel de satisfacción del nuevo sistema de inscripción de postgrado e incorporaciones, se procedió a realizar la misma, la cual duró un tiempo aproximado de 15 minutos.

Esta encuesta fue realizada por el autor de este trabajo, consta de 12 preguntas, que evalúan la interfaz gráfica, la distribución de los menús, la facilidad de uso y las funcionalidades del sistema. Cada pregunta de esta encuesta puede tener 3 posibles respuestas:

- Muy bueno
- Bueno
- Puede mejorar

Cada pregunta debe tener solo una respuesta, la cual se selecciona escribiendo una "X" en la casilla correspondiente. Las proposiciones que posee la encuesta son las siguientes:

- La interfaz es amigable e intuitiva
- Los colores y el tipo de letra son los adecuados
- Las páginas del sistema son atractivas visualmente
- La información se presenta de forma clara y entendible.
- La organización de la información mostrada en pantalla es la adecuada
- La organización de los menús es lógica
- Los menús son fáciles de comprender
- El uso de del software es simple
- Aprender a utilizar las funciones es fácil
- Las funciones se muestran de forma clara y simple
- Los mensajes de error son adecuados y entendibles
- La suma de las funcionalidades cumple con las necesidades del usuario

Después de realizar la encuesta se procedió a tabular los datos y calcular el nivel de satisfacción de cada pregunta con una gráfica de barras que describe la cantidad de repuestas "muy bueno", "bueno" y "puede mejorar" de una forma visual.

### **4.2. Resultados de la encuesta**

Pregunta 1. La interfaz es amigable e intuitiva:

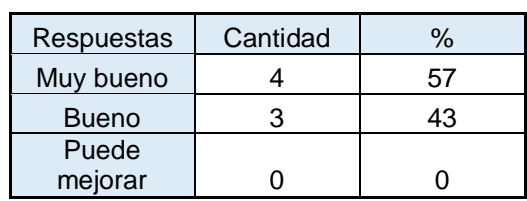

Tabla VIII. **Resultados. Pregunta 1**

Fuente: elaboración propia.

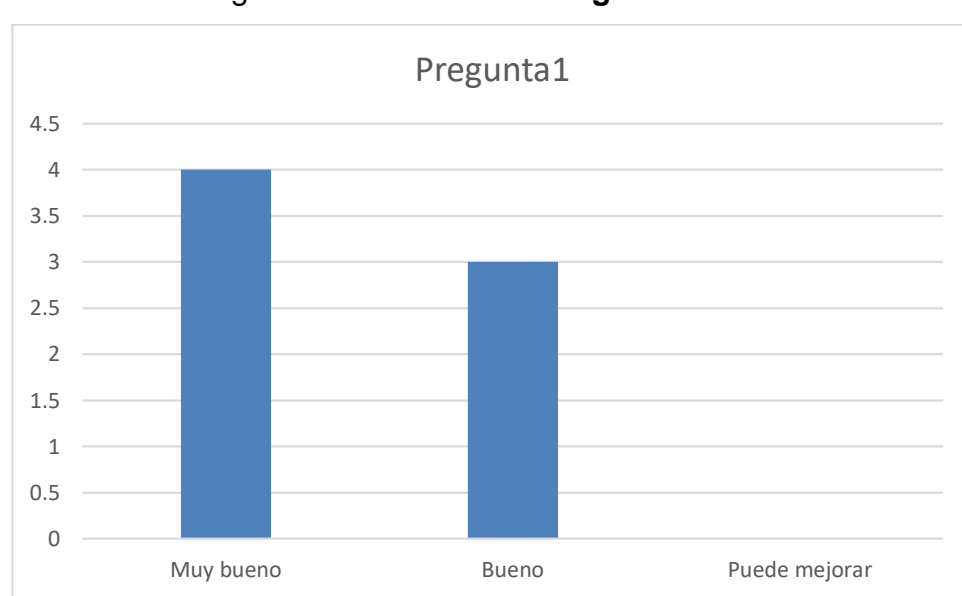

Figura 42. **Gráfica. Pregunta 1**

Con base en los resultados obtenidos en la pregunta 1, el nivel de respuestas "muy bueno" es del 57 %, "bueno" es del 43 % y "puede mejorar" es del 0 %. Por lo que se puede concluir que el nivel de aceptación de la pregunta 1 es muy bueno.

Fuente: elaboración propia.

Pregunta 2. Los colores y el tipo de letra son los adecuados:

| Respuestas                           | Cantidad | $\%$ |
|--------------------------------------|----------|------|
| Muy bueno                            |          | 86   |
| <b>Bueno</b>                         |          | 14   |
| Puede                                |          |      |
| mejorar                              |          |      |
| $\cdot$ .<br>El angles and the basic |          |      |

Tabla IX. **Resultados. Pregunta 2**

Fuente: elaboración propia.

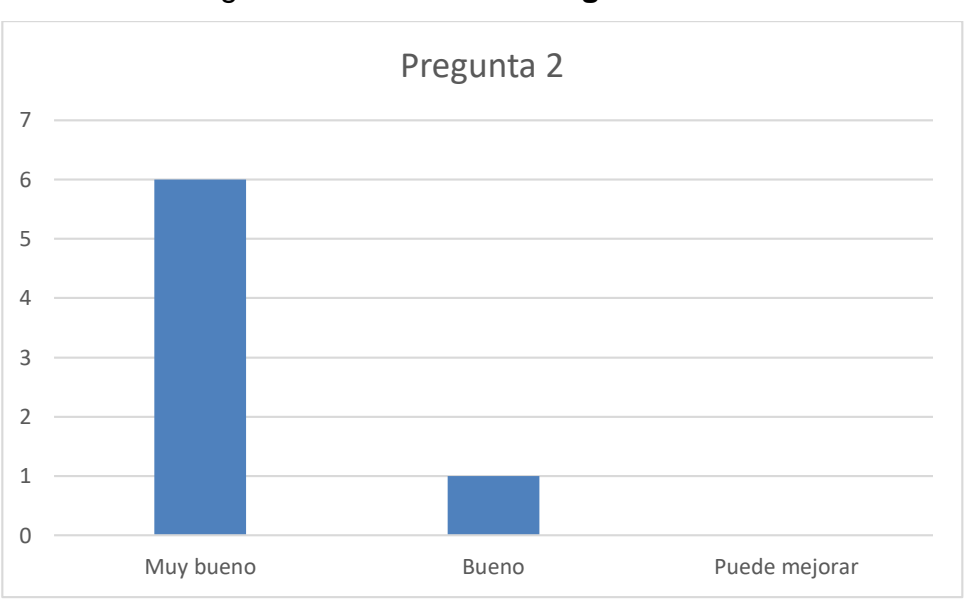

Figura 43. **Gráfica. Pregunta 2**

Fuente: elaboración propia.

Con base en los resultados obtenidos en la pregunta 2, el nivel de respuestas "muy bueno" es del 86 %, "bueno" es del 14 % y "puede mejorar" es del 0 %. Por lo que se puede concluir que el nivel de aceptación de la pregunta 2 es muy bueno.

Pregunta 3. Las páginas del sistema son atractivas visualmente:

Tabla X. **Resultados. Pregunta 3**

| Respuestas   | Cantidad | $\%$ |
|--------------|----------|------|
| Muy bueno    |          | 86   |
| <b>Bueno</b> |          | 14   |
| Puede        |          |      |
| mejorar      |          |      |

Fuente: elaboración propia.

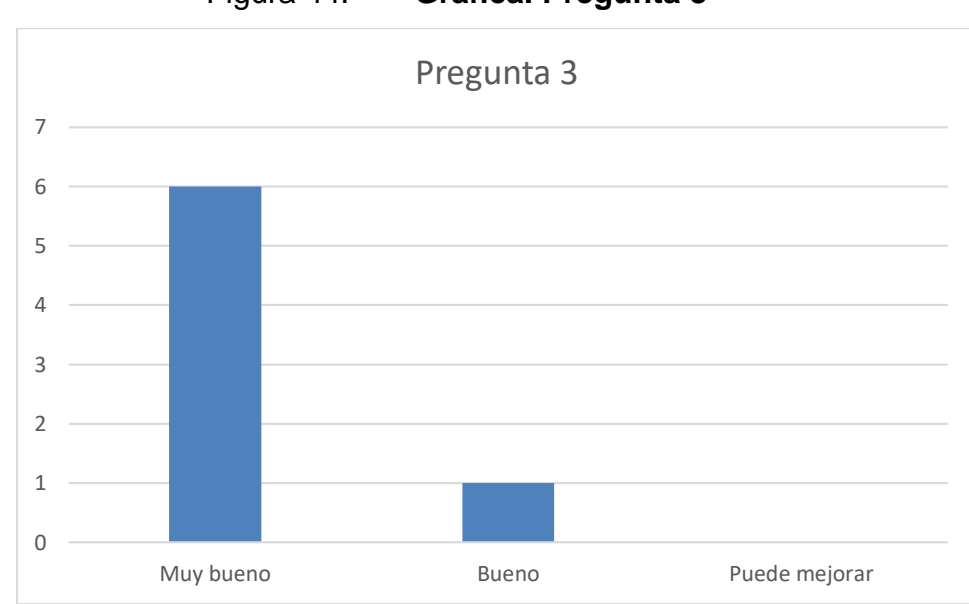

Figura 44. **Gráfica. Pregunta 3**

Fuente: elaboración propia.

Con base en los resultados obtenidos en la pregunta 3, el nivel de respuestas "muy bueno" es del 86 %, "bueno" es del 14 % y "puede mejorar" es del 0 %. Por lo que se puede concluir que el nivel de aceptación de la pregunta 3 es muy bueno.

Pregunta 4. La información se presenta de forma clara y entendible:

| Respuestas   | Cantidad | $\frac{1}{2}$ |
|--------------|----------|---------------|
| Muy bueno    |          |               |
| <b>Bueno</b> |          |               |
| Puede        |          |               |
| mejorar      |          |               |

Tabla XI. **Resultados. Pregunta 4**

Fuente: elaboración propia.

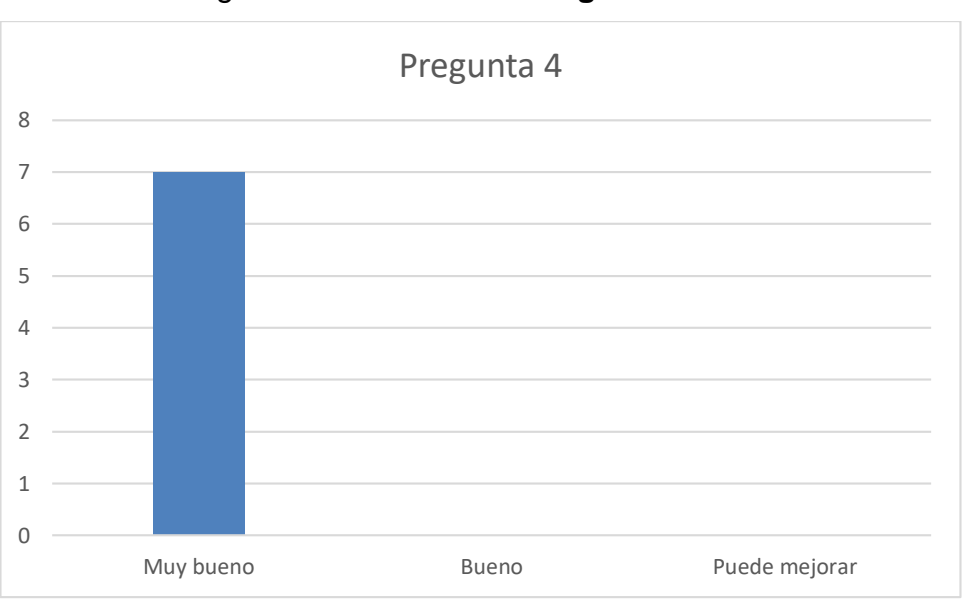

Figura 45. **Gráfica. Pregunta 4**

Fuente: elaboración propia.

Con base en los resultados obtenidos en la pregunta 4, el nivel de respuestas "muy bueno" es del 100 %, "bueno" es del 0 % y "puede mejorar" es del 0 %. Por lo que se puede concluir que el nivel de aceptación de la pregunta 4 es muy bueno.

Pregunta 5. La organización de la información mostrada en pantalla es la adecuada:

| Respuestas             | Cantidad | ℅  |
|------------------------|----------|----|
| Muy bueno              |          | 86 |
| <b>Bueno</b>           |          | 14 |
| Puede                  |          |    |
| mejorar                |          |    |
| En andre and all and a |          |    |

Tabla XII. **Resultados. Pregunta 5**

Fuente: elaboración propia.

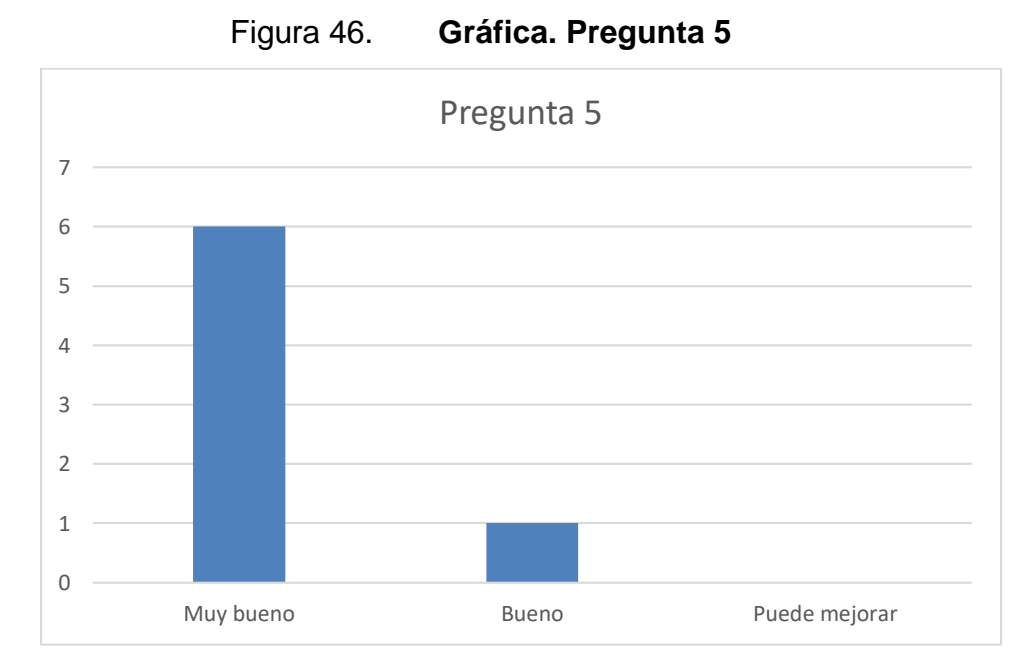

Fuente: elaboración propia.

Con base en los resultados obtenidos en la pregunta 5, el nivel de respuestas "muy bueno" es del 86 %, "bueno" es del 14 % y "puede mejorar" es del 0 %. Por lo que se puede concluir que el nivel de aceptación de la pregunta 5 es muy bueno.

Pregunta 6. La organización de los menús es lógica:

| Respuestas   | Cantidad | $\frac{1}{2}$ |
|--------------|----------|---------------|
| Muy bueno    |          | 86            |
| <b>Bueno</b> |          | 14            |
| Puede        |          |               |
| mejorar      |          |               |

Tabla XIII. **Resultados. Pregunta 6**

Fuete: elaboración propia.

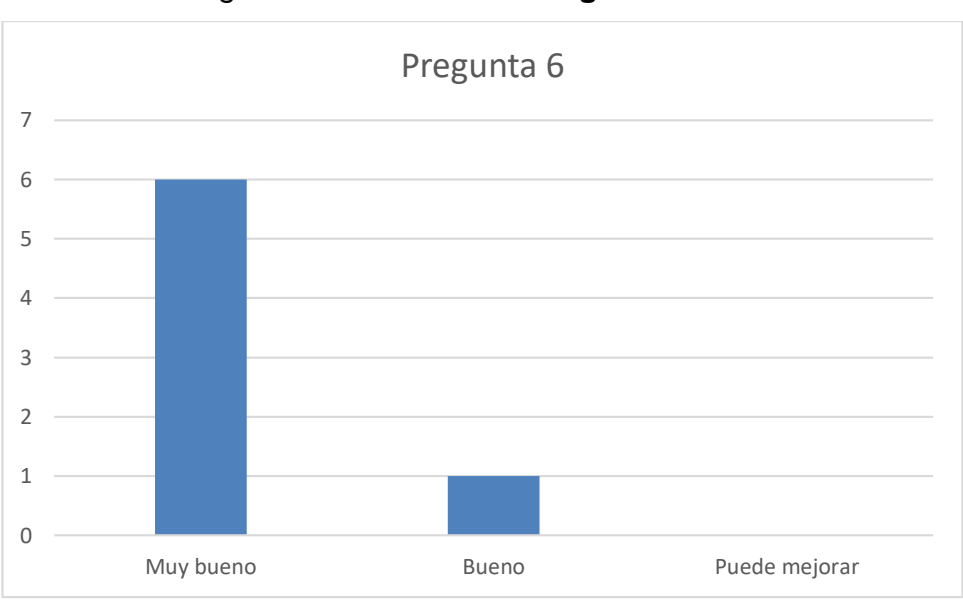

Figura 47. **Gráfica. Pregunta 6**

Fuente: elaboración propia.

Con base en los resultados obtenidos en la pregunta 6, el nivel de respuestas "muy bueno" es del 86 %, "bueno" es del 14 % y "puede mejorar" es del 0 %. Por lo que se puede concluir que el nivel de aceptación de la pregunta 6 es muy bueno.

Pregunta 7. Los menús son fáciles de comprender:

Tabla XIV. **Resultados. Pregunta 7**

| Cantidad |    |
|----------|----|
|          |    |
|          | 29 |
|          |    |
|          |    |
|          |    |

Fuente: elaboración propia.

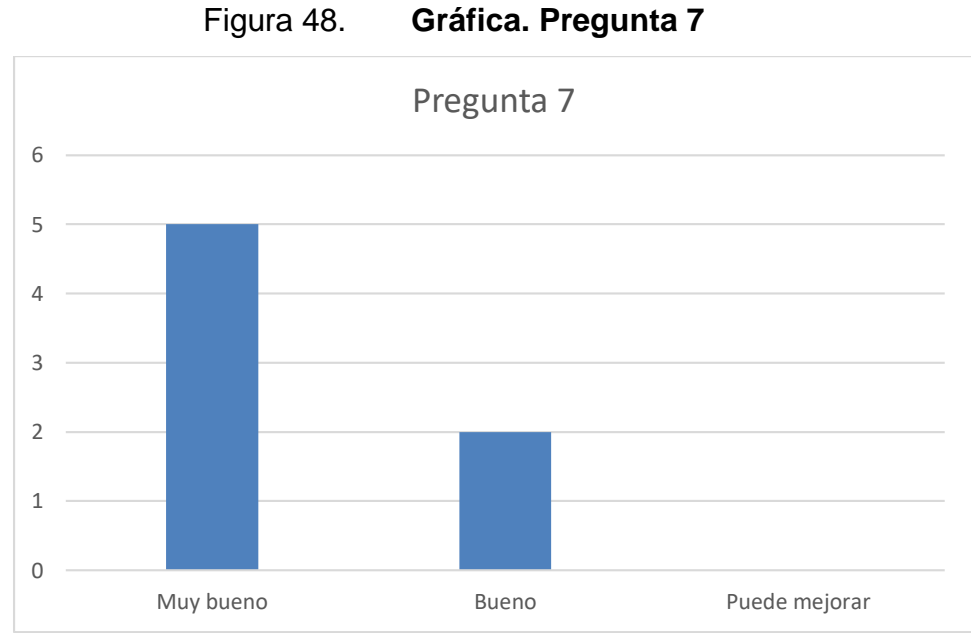

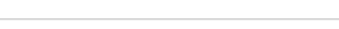

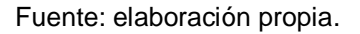

Con base en los resultados obtenidos en la pregunta 7, el nivel de respuestas "muy bueno" es del 71 %, "bueno" es del 29 % y "puede mejorar" es del 0 %. Por lo que se puede concluir que el nivel de aceptación de la pregunta 7 es muy bueno.

Pregunta 8. El uso de del software es simple:

| Respuestas   | Cantidad | ℅  |
|--------------|----------|----|
| Muy bueno    |          |    |
| <b>Bueno</b> |          | 29 |
| Puede        |          |    |
| mejorar      |          |    |

Tabla XV. **Resultados. Pregunta 8**

Fuente: elaboración propia.

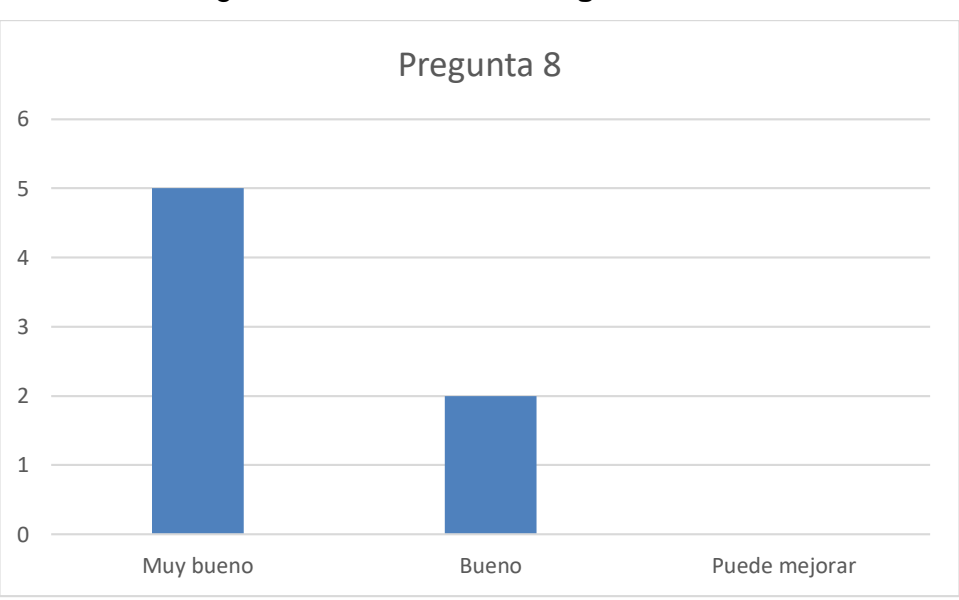

Figura 49. **Gráfica. Pregunta 8**

Fuente: elaboración propia.

Con base en los resultados obtenidos en la pregunta 8, el nivel de respuestas "muy bueno" es del 71 %, "bueno" es del 29 % y "puede mejorar" es del 0 %. Por lo que se puede concluir que el nivel de aceptación de la pregunta 8 es muy bueno.

Pregunta 9. Aprender a utilizar las funciones es fácil:

Tabla XVI. **Resultados. Pregunta 9**

| Respuestas   | Cantidad |    |
|--------------|----------|----|
| Muy bueno    |          |    |
| <b>Bueno</b> |          | 29 |
| Puede        |          |    |
| mejorar      |          |    |

Fuente: elaboración propia.

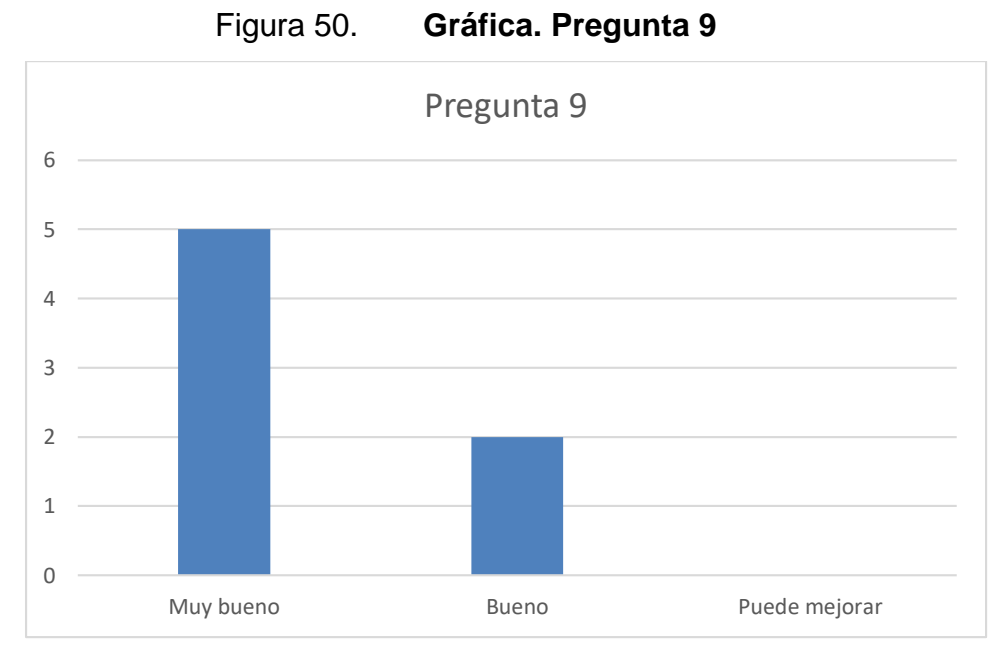

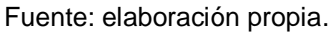

Con base en los resultados obtenidos en la pregunta 9, el nivel de respuestas "muy bueno" es del 71 %, "bueno" es del 29 % y "puede mejorar" es del 0 %. Por lo que se puede concluir que el nivel de aceptación de la pregunta 9 es muy bueno.

Pregunta 10. Las funciones se muestran de forma clara y simple:

| Respuestas                 | Cantidad | $\%$ |
|----------------------------|----------|------|
| Muy bueno                  |          | 100  |
| <b>Bueno</b>               |          |      |
| Puede                      |          |      |
| mejorar                    |          |      |
| Eugato: alghoración propio |          |      |

Tabla XVII. **Resultados. Pregunta 10**

Fuente: elaboración propia.

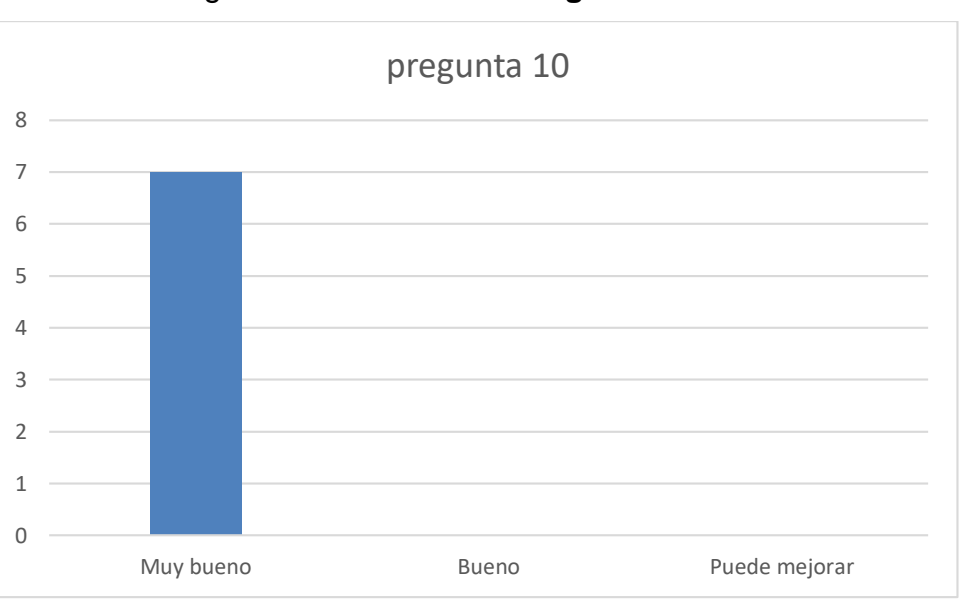

Figura 51. **Gráfica. Pregunta 10**

Fuente: elaboración propia.

Con base en los resultados obtenidos en la pregunta 10, el nivel de respuestas "muy bueno" es del 100 %, "bueno" es del 0 % y "puede mejorar" es del 0 %. Por lo que se puede concluir que el nivel de aceptación de la pregunta 10 es muy bueno.

Pregunta 11. Los mensajes de error son adecuados y entendibles:

Tabla XVIII. **Resultados. Pregunta 11**

| Respuestas   | Cantidad | ℅  |
|--------------|----------|----|
| Muy bueno    |          | 29 |
| <b>Bueno</b> |          |    |
| Puede        |          |    |
| mejorar      |          |    |

Fuente: elaboración propia.

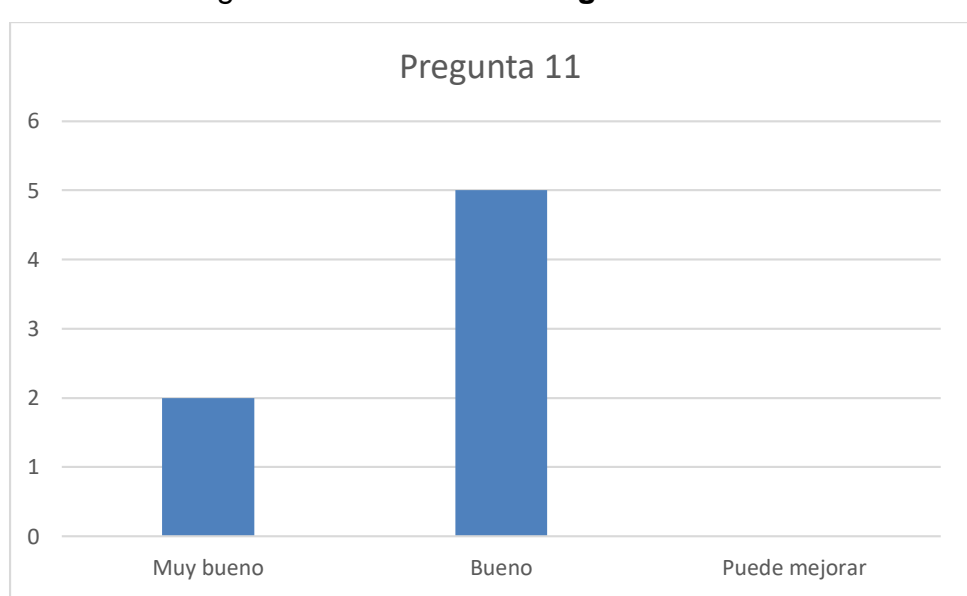

Figura 52. **Gráfica. Pregunta 11**

Fuente: elaboración propia.

Con base en los resultados obtenidos en la pregunta 11, el nivel de respuestas "muy bueno" es del 29 %, "bueno" es del 71 % y "puede mejorar" es del 0 %. Por lo que se puede concluir que el nivel de aceptación de la pregunta 11 es bueno.

Pregunta 12. La suma de las funcionalidades cumple con las necesidades del usuario:

| Respuestas             | Cantidad | $\%$ |
|------------------------|----------|------|
| Muy bueno              | 5        | 71   |
| <b>Bueno</b>           |          | 29   |
| Puede                  |          |      |
| mejorar                |          |      |
| $Fl$ antar alaharanjár |          |      |

Tabla XIX. **Resultados. Pregunta 12**

Fuente: elaboración propia.

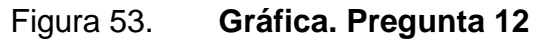

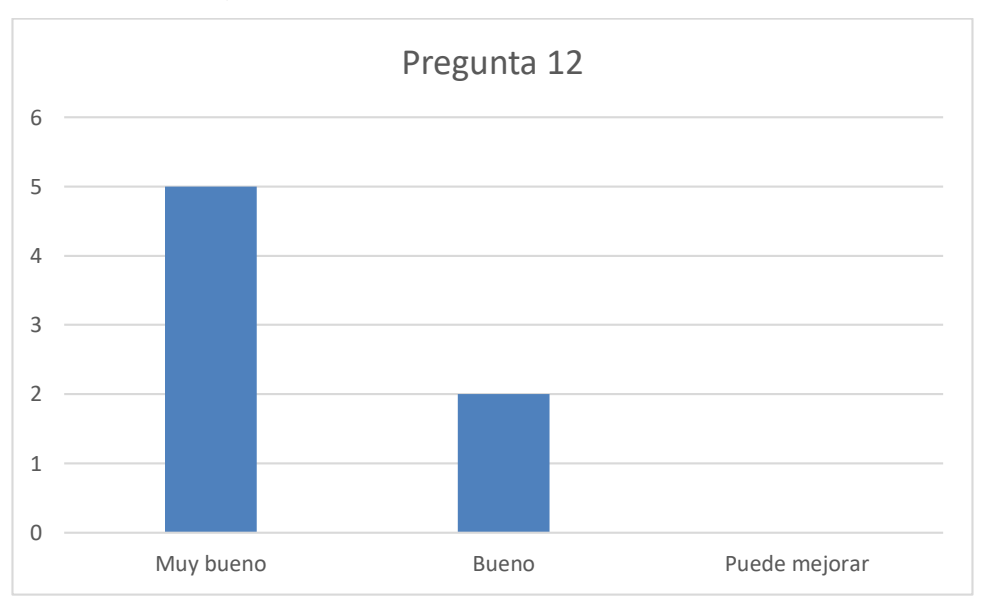

Fuente: elaboración propia.

Con base en los resultados obtenidos en la pregunta 12, el nivel de respuestas "muy bueno" es del 71 %, "bueno" es del 29 % y "puede mejorar" es del 0 %. Por lo que se puede concluir que el nivel de aceptación de la pregunta 12 es muy bueno.

Con base en todas las preguntas de la encuesta se realizó la siguiente tabla que muestra el nivel de satisfacción total del proyecto:

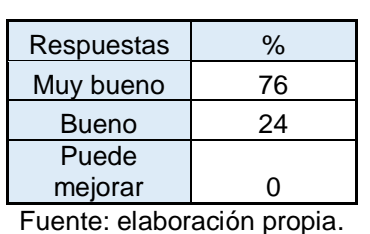

Tabla XX. **Nivel de satisfacción**

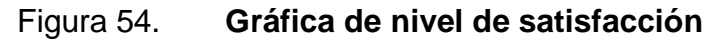

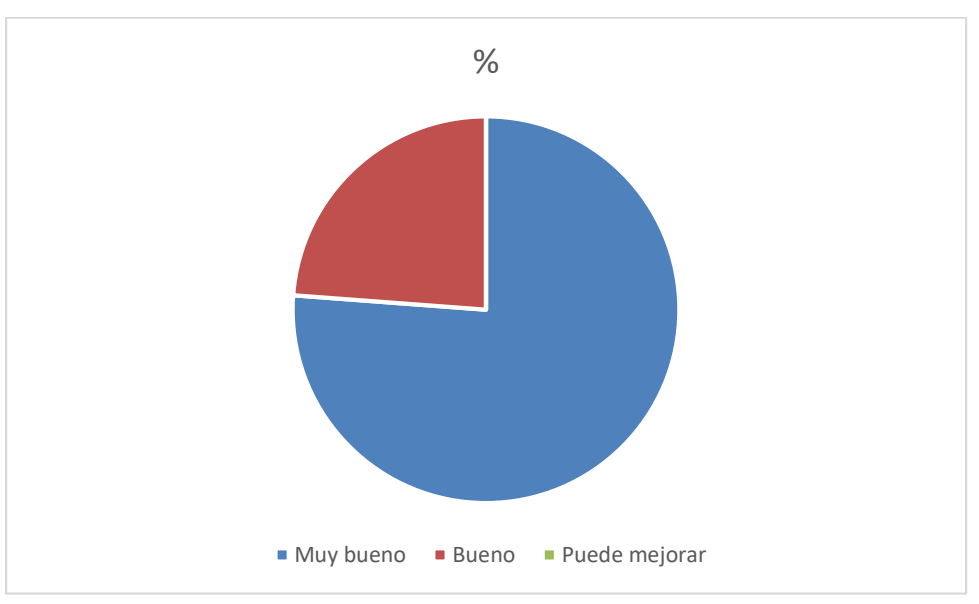

Fuente: elaboración propia.

Con base en los resultados obtenidos de todas las preguntas de las encuestas, el nivel de respuestas "muy bueno" es del 76 %, "bueno" es del 24 % y "puede mejorar" es del 0 %. Por lo que se puede concluir que el nivel de aceptación total del sistema es muy bueno.

## **CONCLUSIONES**

- 1. El sistema *web* de inscripción a postgrado posee 3 distintos procesos: para profesionales graduados en la Universidad de San Carlos de Guatemala, para graduados en universidades privadas de Guatemala y para graduados en el extranjero. Esto ayuda a reducir el tiempo y facilitar la inscripción en función del proceso.
- 2. El sistema de usuarios para los profesionales graduados en la Universidad de San Carlos de Guatemala es una herramienta que facilita la inscripción a postgrados.
- 3. El sistema web de preinscripción para profesionales de incorporación garantiza la reducción de tiempo de inscripción para quienes deseen inscribirse.
- 4. El desarrollo e implementación del sistema web de inscripción de postgrado garantiza la reducción del tiempo y recursos humanos para las inscripciones.
- 5. El sistema de inscripción a postgrado e incorporaciones facilita la inscripción de profesionales, así como el trabajo del personal de postgrado e incorporaciones, reduciendo el tiempo de inscripción por cada profesional, debido a que todos los datos se encuentran en la preinscripción. Esto evita que el personal de postgrado e incorporaciones tenga que ingresar los datos de forma manual.

## **RECOMENDACIONES**

- 1. El sistema de inscripción de postgrados es un sistema que puede crecer en funcionalidades o en módulos, por lo que se recomienda tener un mantenimiento constante y una correcta capacitación de los usuarios finales.
- 2. Debido a que el sistema de inscripción de postgrado e incorporaciones es un sistema nuevo, se recomienda una amplia difusión de sus funcionalidades y forma de uso.
- 3. El sistema de inscripción para profesionales en proceso de incorporaciones es un pequeño módulo que puede ir creciendo en funcionalidades, ayudando en el óptimo manejo de información y en la optimización de tiempo.
- 4. Hacer un estudio de los tiempos del nuevo sistema, para implementar un control de carga de trabajo para las fechas de inscripción de postgrados de cada unidad académica. Esto permitirá repartir la carga de trabajo de manera uniforme para cada día de inscripción.

# **BIBLIOGRAFÍA**

- 1. GUZMÁN TIU, Hugo Armando; RODRÍGUEZ PATZÁN, Heidy Helen. *Manual de organización de Registro y Estadística.* [en línea]. <http://ddo.usac.edu.gt/wp-content/uploads/2015/01/Manual-Espec %C3%ADfico-Depto.-REGISTRO-Y-ESTADISTICA.pdf>. [Consulta:12 de marzo de 2017].
- 2. MENZINSKY, Alexander; LÓPEZ, Gertrudis; PALACIO, Juan. *Scrum Manager.* [en línea]. <http://www.scrummanager.net/files/ sm\_proyecto.pdf>. [Consulta: 2 de febrero de 2017].
- 3. WEBB, Phillip; SYER, Dave; et al. *Spring boot reference guide.* [en línea]. <https://docs.spring.io/spring-boot/docs/current/reference/html/>. [Consulta: 6 de marzo de 2017].